# **SERIE KOSMOS**  ROSMOS ш  $R$ CÓDIGO: 30728007 EDICIÓN: 12-07-2010 EDICIÓN: 12-07-2010 ÓDIGO: 30728007

 $(\widehat{f}^{CT})$   $(\widehat{A})$   $(\widehat{C})$ 

# **MODELO ALPHA-C**

# **INDICADOR PARA CÉLULA DE CARGA**

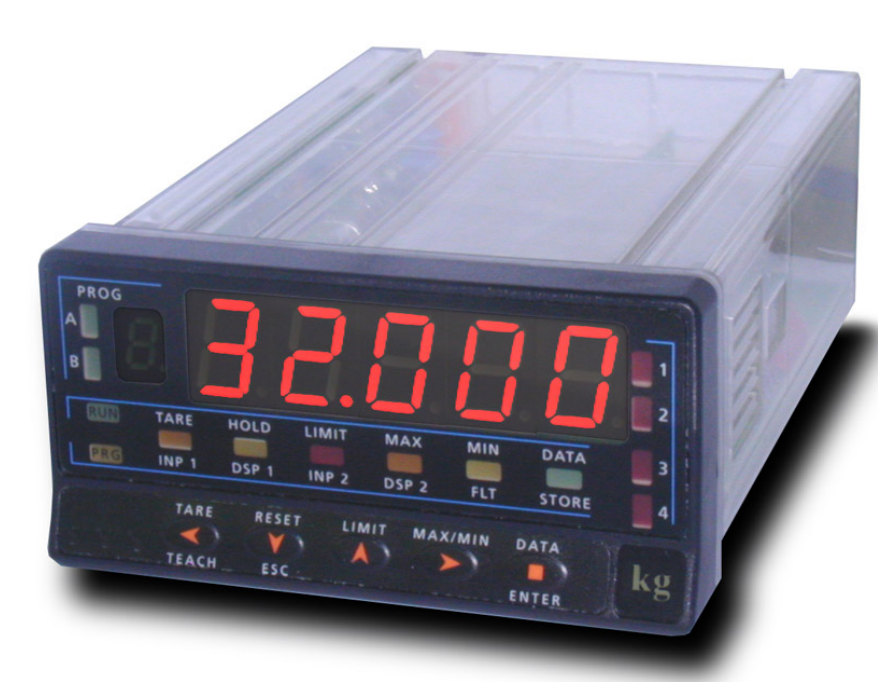

2.00 **VERSION MOD** 

**FIRMWARE** 

**FAIL SAFE** 

**BUS** 

**SENSOR BREAK ALARM** 

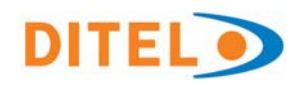

**FIRMWARE** 2.00 **VERSION** 

**Versión Firmware 2.00** 

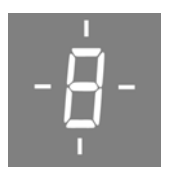

**Blinking Display**  Ver página 41

**MOD BUS**  **Compatible Modbus**  Ver página 44

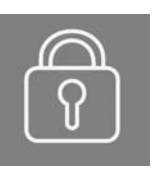

**Código Bloqueo Programación**  Ver página 38

**FAIL SAFE**  **Función Fail Safe**  Ver página 42

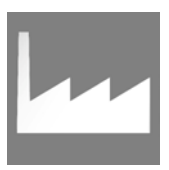

**Retorno Configuración de Fábrica**  Ver página 43

**SENSOR BREAK ALARM** 

**Alarma Rotura Sensor**  Ver página 29

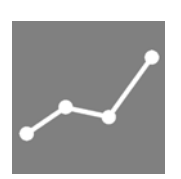

**Linealización por Tramos**  Ver página 16

**36 Funciones Lógicas**  Ver página 33

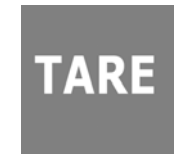

**3 Modos de Tara**  Ver página 26

#### **INTRODUCCIÓN A LA SERIE KOSMOS**

**Este manual no constituye un compromiso contractual.** 

**Todas las informaciones que aparecen en este manual están sujetas a modificaciones sin previo aviso.** 

La SERIE KOSMOS aporta una nueva filosofía en los instrumentos digitales de panel que se traduce en la concepción de su arquitectura y polivalencia.

Con un DISEÑO totalmente MODULAR se obtiene a partir del aparato base cualquier prestación de salida con sólo añadir las opciones correspondientes.

El software de programación reconoce las opciones que se hayan colocado y obra en consecuencia, pidiendo los datos necesarios para su funcionamiento en los márgenes deseados. En el aparato base sin opciones de salida, el software de programación omitirá todos los datos correspondientes a tales opciones.

La CALIBRACIÓN del instrumento se realiza en fábrica y se eliminan los potenciómetros de ajuste.

Cada opción o circuito susceptible de ser calibrado incorpora una memoria donde se almacenan los datos de calibración, con lo que se consigue que cualquier opción sea totalmente intercambiable sin necesidad de hacer ajuste alguno.

La CONFIGURACIÓN para adaptarlo a las características de funcionamiento deseadas se efectúa mediante el teclado siguiendo un menú de programación que incorpora mensajes para una fácil identificación de los pasos de programa.

Otras características generales de la gama KOSMOS son:

- **CONEXIONADO** por medio de regleta enchufable sin tornillos con sistema de retención de cable por pinza CLEMP-WAGO.
- **DIMENSIONES**  Modelos ALPHA y BETA 96x48x120 mm s/DIN 43700 Modelos MICRA y JR/ JR20 96x48x60 mm s/DIN 43700
- **MATERIAL CAJA** policarbonato s/UL-94 V0.
- **FIJACIÓN** a panel mediante pinzas elásticas integradas y sin tornillos.
- **ESTANQUEIDAD** del frontal IP65 (Indoor Use).

Para garantizar las especificaciones técnicas del instrumento es aconsejable comprobar su calibración en periodos de tiempo regulares que se fijaran de acuerdo a las normas ISO9000 y a los criterios de utilización de cada aplicación. La calibración del instrumento deberá realizarse por un Laboratorio Acreditado o directamente por el Fabricante.

# **INDICE**

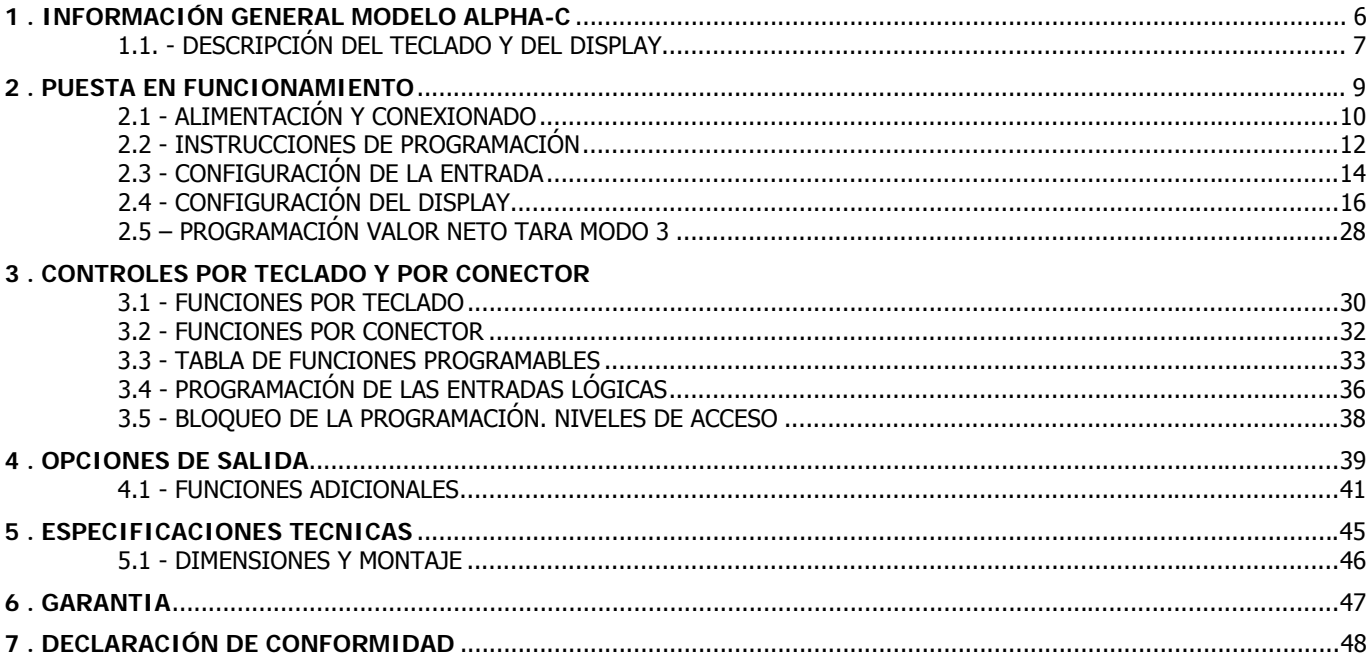

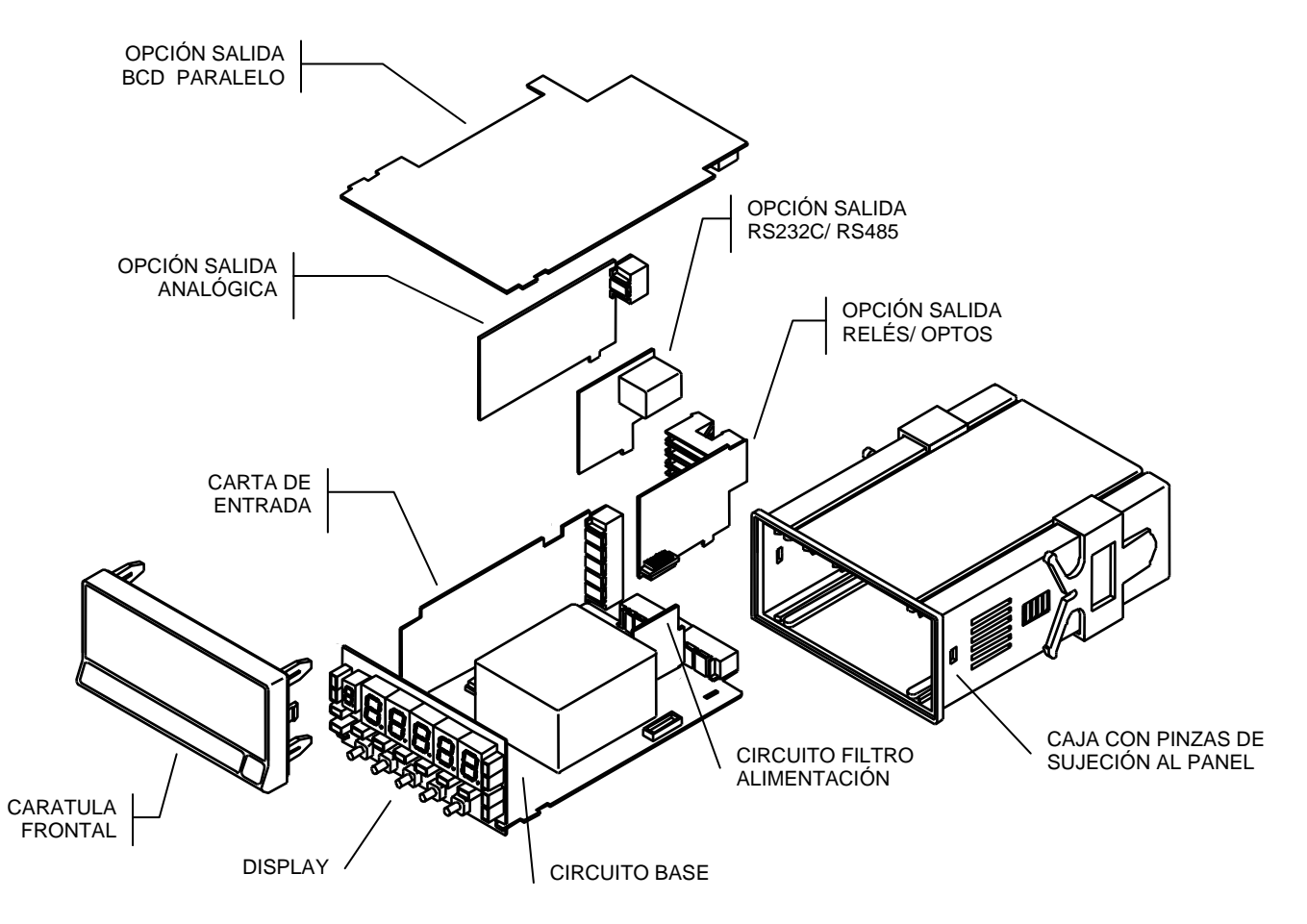

# **1. INFORMACION GENERAL MODELO ALPHA-C**

**Este modelo ALPHA-C de la serie KOSMOS, incorpora novedosas características técnicas y funcionales: una resolución de display de ±32000 puntos, linealización por tramos de la escala del display, acceso directo a la programación de los setpoints y funciones lógicas programables.** 

El modelo **ALPHA-C** es un indicador destinado a la medida de cargas (peso, presión, torsión...) conectable a diversos transductores tipo puente como células de carga, que proporcionan niveles pequeños de señal hasta 300 mV.

Dispone de cuatro rangos de entrada (±15 mV, ±30 mV, ±60 mV ó ±300 mV) y dos tensiones de excitación (5 V ó 10 V) seleccionables para acomodar diferentes sensibilidades y tipos de célula, además de dos métodos de programación de la escala que permiten adaptar el instrumento a cualquier unidad de medida.

La estabilización de la medida para determinadas aplicaciones se realiza por medio de dos modos de filtrado de la señal y la selección de la resolución del display.

El instrumento básico es un conjunto soldado compuesto por la placa BASE, el DISPLAY y el FILTRO de alimentación, más la opción de ENTRADA que van alojadas en sus conectores correspondientes (ver figura en página 5). Las funciones del instrumento básico comprenden la visualización de la variable de entrada así como hold a distancia, lectura y memorización de valores máximo y mínimo (pico/ valle), función tara y reset. Los instrumentos modelo **ALPHA-C** pueden además incorporar las siguientes opciones de salida:

COMUNICACION

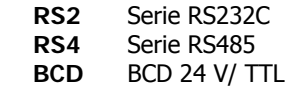

**CONTROL** 

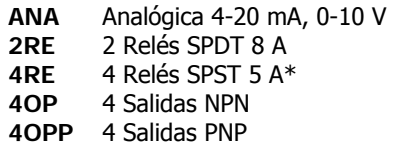

Todas las salidas están opto-aisladas respecto de la señal de entrada y de la alimentación general.

\* desde nº O5397

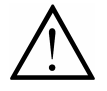

Este instrumento cumple con las siguientes directivas comunitarias: EMC 2004/108/CEE y LVD 2006/95/CEE Atención: Seguir las instrucciones de este manual para conservar las protecciones de seguridad.

# **DESCRIPCIÓN DE LAS FUNCIONES EN PANEL EN MODO RUN**

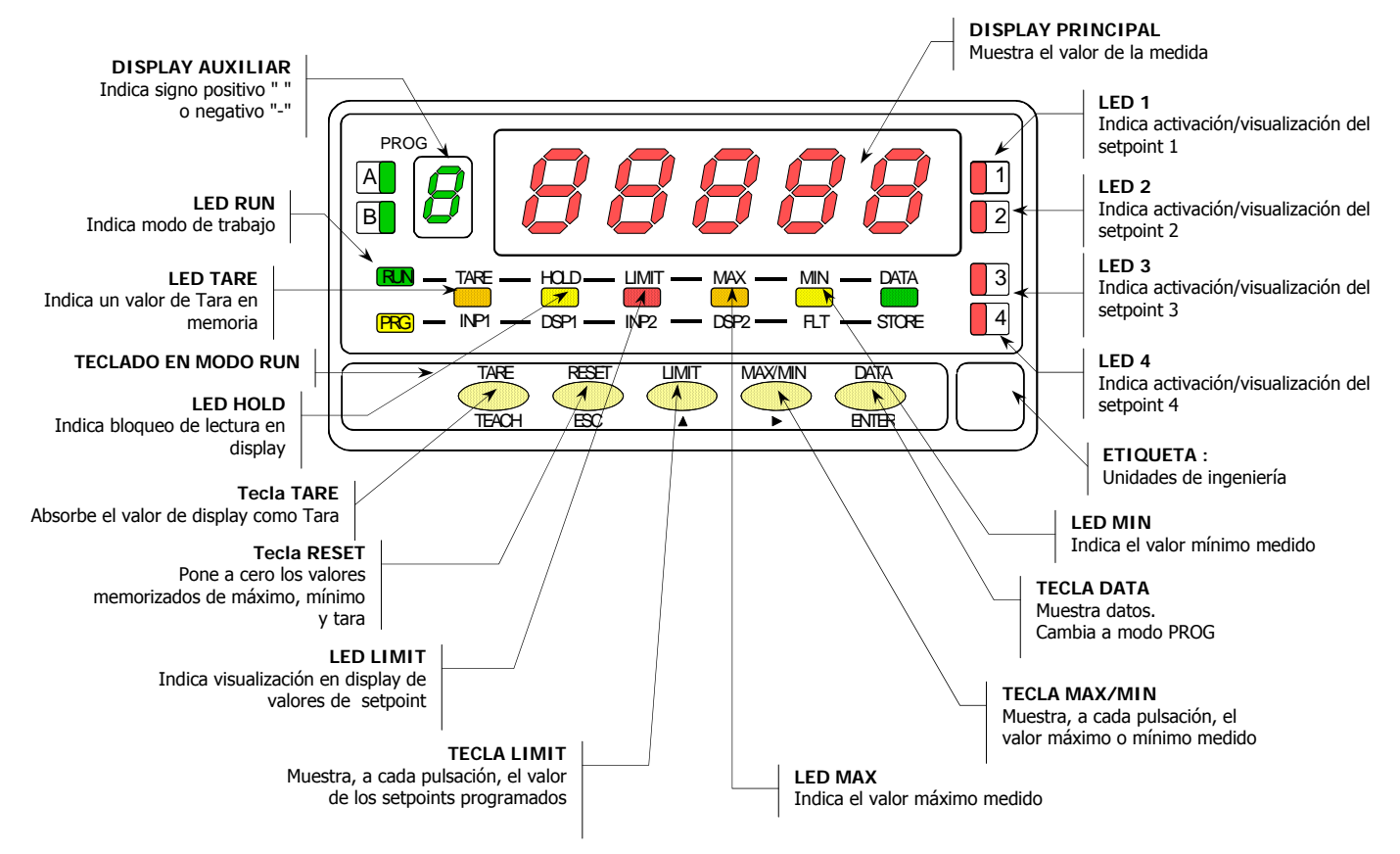

# **DESCRIPCIÓN DE LAS FUNCIONES EN PANEL EN MODO PROG**

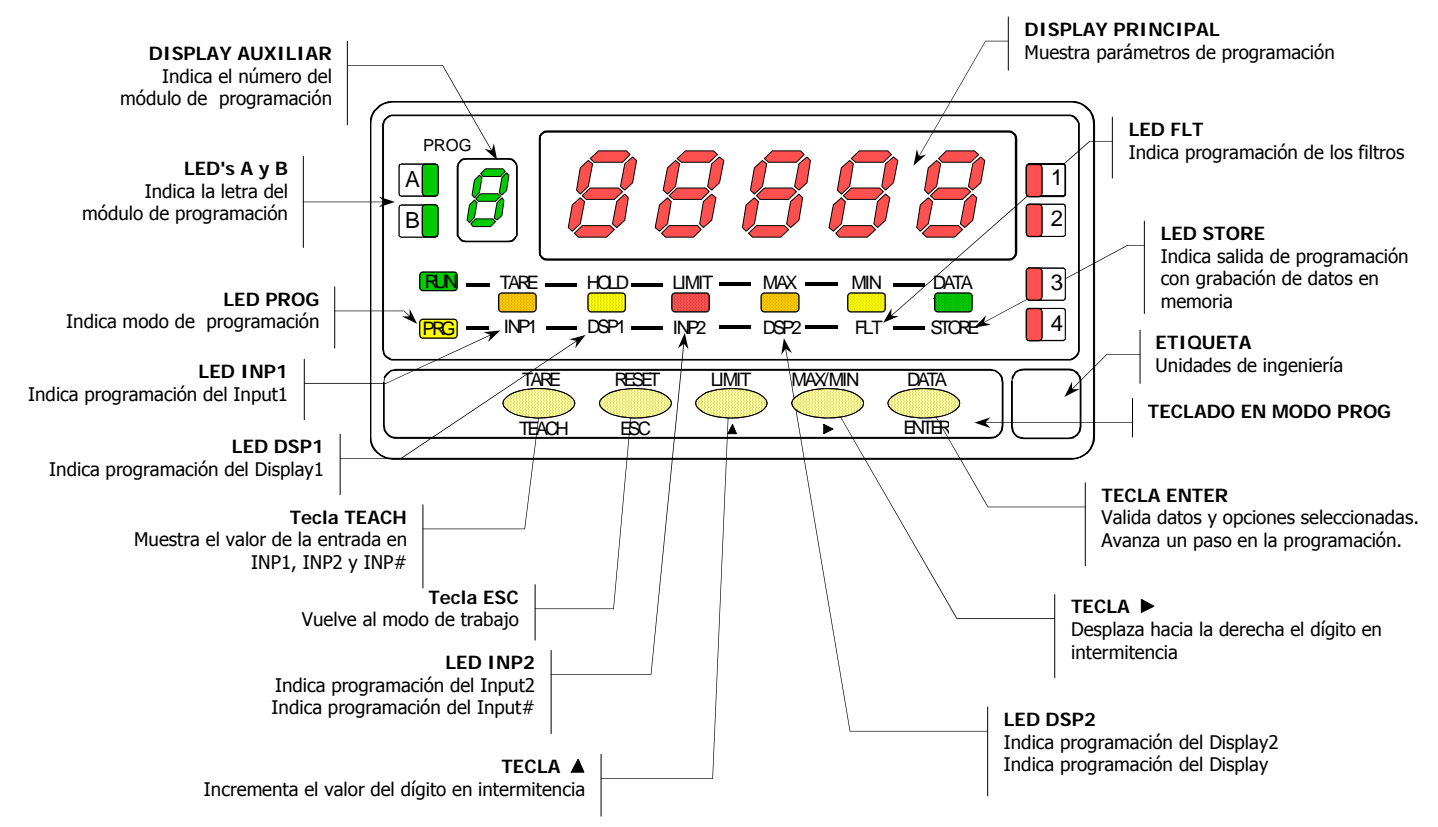

# **2. PUESTA EN FUNCIONAMIENTO**

#### **CONTENIDO DEL EMBALAJE**

- Manual de instrucciones en español con Declaración de Conformidad.
- El instrumento de medida digital **Alpha-C**.
- Accesorios para montaje en panel (junta de estanqueidad y pinzas de sujeción).
- Accesorios de conexionado (conectores enchufables y tecla de accionamiento).
- Etiqueta de conexionado incorporada a la caja del instrumento **Alpha-C**.
- □ 2 Conjuntos de etiquetas con unidades de ingeniería.
- 9 **Verificar el contenido del embalaje.**

#### **CONFIGURACIÓN**

#### **Alimentación (Pág. 10 y 11)**

- Si el instrumento se ha solicitado con alimentación 115/ 230V AC, se suministra para la tensión de 230 V.
- Si el instrumento se ha solicitado con alimentación 24/ 48 V AC, se suministra para la tensión de 24 V.
- Si el instrumento se ha solicitado con alimentación 10-30 V DC, no es necesario efectuar ningún cambio.
- 9 **Verificar la etiqueta de conexionado antes de realizar la conexión a la red.**

#### **Instrucciones de programación (Pág. 12 y 13)**

 El instrumento dispone de un software con seis módulos de programación independientes para configurar la entrada, el display, los puntos de consigna, la salida analógica, la salida de comunicaciones y entradas lógicas.

9 **Lea atentamente este apartado.**

#### **Tipo de entrada (Pág. 14 y 15)**

- El instrumento dispone de dos tensiones de excitación 5 V ó 10 V, se suministra con excitación de 10 V.
- La tensión máxima aplicable al instrumento es de 300 mV, dispone de cuatro rangos de entrada: 15 mV, 30 mV, 60 mV y 300 mV.
- 9 **Verificar la sensibilidad de las células que irán conectadas al instrumento, si tiene alguna duda consulte con el fabricante de las células.**

#### **Bloqueo de la programación (Pág. 38)**

 El instrumento se suministra con la programación desbloqueada, dando acceso a todos los niveles de programación.

**¡Atención! Anote y guarde en un lugar seguro el código de desbloqueo.** Si lo ha perdido es posible poner a cero el código haciendo un "Retorno Configuración Fábrica" (ver página 43), perdiéndose la configuración previa.

# **2.1 - ALIMENTACIÓN Y CONEXIONADO**

Si es necesario cambiar alguna de las configuraciones físicas del aparato, desmontar la caja como se indica en la figura 10.1.

**115/230 V AC:** Los instrumentos con alimentación a 115/230 V AC, salen de fábrica preparados para conexión a 230 V AC (mercado USA 115 V AC), ver figura 10.2. Si se desea cambiar la alimentación a 115 V AC, establecer los puentes tal y como se indica en la figura 10.3 y en la tabla 1. La etiqueta del instrumento deberá ajustarse a los cambios de alimentación.

**24/48 V AC:** Los instrumentos con alimentación de 24/48 V AC, salen de fábrica preparados para conexión a 24 V AC, ver figura 10.3. Si se desea cambiar la alimentación a 48 V AC, establecer los puentes tal y como se indica en la figura 10.2 y en la tabla 1. La etiqueta del instrumento deberá ajustarse a los cambios de alimentación.

**10-30 V DC:** Los instrumentos con alimentación 10-30 V DC están preparados para tensiones continuas entre 10 y 30 V sin necesidad de efectuar cambios.

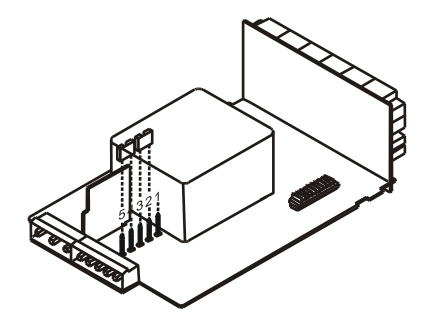

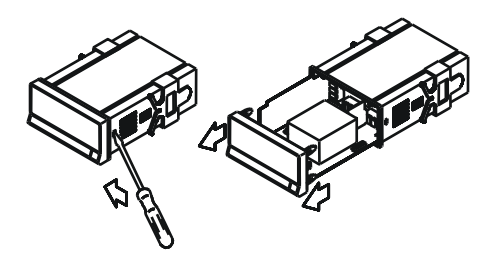

**Fig. 10.1.** Desmontaje de la caja

**Tabla 1.** Posición de los puentes.

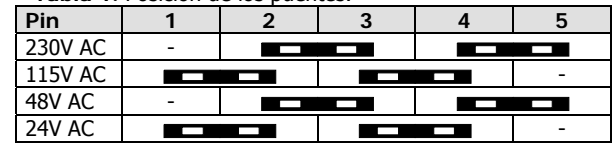

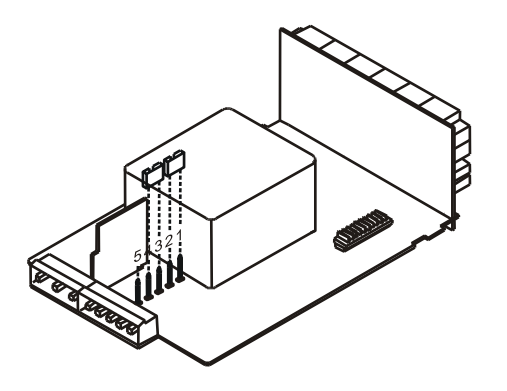

**Fig. 10.2.** Selector de alimentación de 230 V ó 48 V AC **Fig. 10.3**. Selector de alimentación de 115 V ó 24 V AC

# **CONEXIÓN ALIMENTACIÓN**

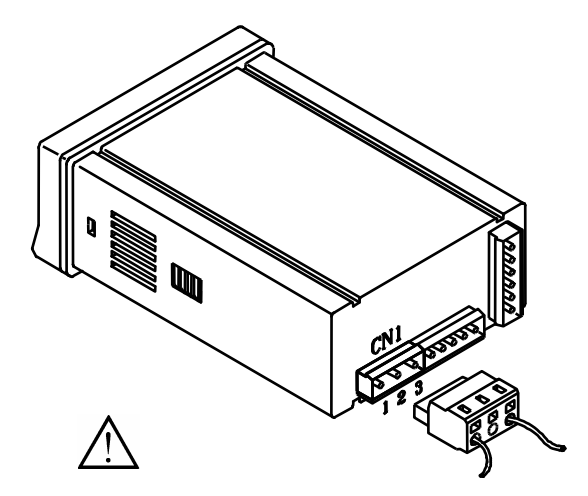

#### VERSIONES AC

 PIN 1 - FASE AC PIN 2 - GND (TIERRA) PIN 3 - NEUTRO AC

#### VERSIONES DC

PIN 1 - POSITIVO DC

- PIN 2 No conectado
- PIN 3 NEGATIVO DC

### **INSTALACIÓN**

Para cumplir los requisitos de la norma EN61010-1, en Equipos permanentemente conectados a la red, es obligatoria la instalación de un magnetotérmico o disyuntor en las proximidades del equipo que sea fácilmente accesible para el operador y que este marcado como dispositivo de protección

#### **ATENCIÓN**

Para garantizar la compatibilidad electromagnética deberán tenerse en cuenta las siguientes recomendaciones:

- Los cables de alimentación deberán estar separados de los cables de señal y *nunca* se instalarán en la misma conducción.
- Los cables de señal deben de ser blindados y conectar el blindaje al borne de tierra (pin2 CN1).
- La sección de los cables deben de ser > 0.25 mm<sup>2</sup>

**Si no se respetan estas instrucciones, la protección contra sobretensiones no está garantizada.** 

# **CONECTORES**

Para efectuar las conexiones, extraer la regleta que viene enchufada en el conector del aparato, pelar el cable dejando entre 7 y 10 mm al aire e introducirlo en el terminal adecuado presionando la tecla para abrir la pinza interior según se indica en la figura.

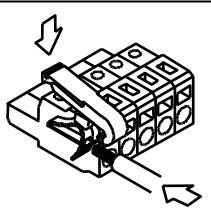

Proceder de la misma forma con todos los terminales y volver a enchufar la regleta en el conector.

Los terminales de las regletas admiten cables de sección comprendida entre 0.08 mm<sup>2</sup> y 2.5 mm<sup>2</sup> (AWG 26  $\div$  14).

Las regletas incorporan unos embudos de plástico incrustados en cada terminal para mantener sujetos los cables de sección menor de 0.5 mm². Para cables de sección superior a 0.5 mm² deberán retirarse los embudos.

# **2.2 - INSTRUCCIONES DE PROGRAMACIÓN**

Conectar el instrumento a la red. Durante unos segundos se iluminarán todos los segmentos, puntos decimales y leds como comprobación de su correcto funcionamiento. Después durante 2 segundos mostrará la versión firmware. Ejemplo: C2.00

Presionar la tecla **ENTER** para entrar en el modo de programación y aparecerá en el display la indicación -Pro-. La rutina de programación está dividida en módulos de acceso independiente que aparecerán mediante pulsaciones de la tecla **b** a partir del nivel -Pro- en el orden siguiente:

- 7.  $\mathsf{Ln}\ \mathsf{nP} = \mathsf{Confi}$ auración de entrada.
- 8.  $L \cdot \text{d5P} = \text{Configuración del display.}$
- 9.  $5EEP =$  Puntos de consigna.
- 10.  $H \sim \text{L} =$  Salida analógica.
- 11.  $r5olE =$  Salida RS.

**BBBBB** 

12. Login = Entradas lógicas.

Los módulos 3, 4 y 5 se omitirán si no está presente la tarjeta opción de setpoints, salida analógica o salida RS respectivamente. La información referente a su programación se encuentra en los manuales de cada opción.

En la figura adjunta se muestra la entrada en el modo de programación, el nivel de selección de módulo y la salida con y sin memorización de datos. Una vez en display la indicación correspondiente al módulo deseado, el acceso a los diferentes menús de configuración se hará mediante la tecla ENTER .

En los diagramas globales como el representado en la figura, se muestra la técnica a seguir para avanzar en la programación.

Una lectura del diagrama hacia la derecha, tecla representa desplazamiento o selección. Una lectura hacia abajo, tecla CENTER representa introducción de datos y avance.

La tecla **ESC** lleva al instrumento al modo de trabajo desde cualquiera de los pasos de programa sin guardar los cambios.

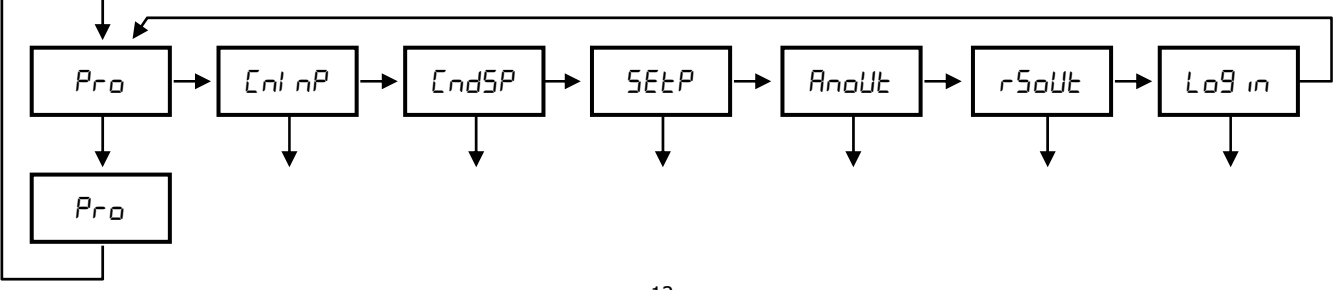

Cada uno de los módulos de programación esta compuesto por una descripción del módulo de programación y una serie de pasos que se deben seguir ordenadamente. En cada paso se detalla todas las indicaciones y acciones posibles mediante: una referencia de número de página y de figura, el titulo, la figura con la indicación del display, los leds activados, las teclas habilitadas y el texto explicativo con las acciones de cada una de las teclas fundamentales.

**[nº de pág./nº de fig.] Título** 

Número y letra del modulo de programación

TARE

TEACH

B A PROG

PRG RUN

En general, cuando se entra en un menú de programación, la secuencia normal será, en cada paso, pulsar  $\bullet$  un cierto número de veces para efectuar cambios y ENTER para almacenarlos en memoria y continuar con la programación. En este sentido de avance normal del programa se han dispuesto las figuras, es decir; cada vez que se presiona la tecla ENTER, se pasa a la fase representada por la figura siguiente. Al finalizar una secuencia completa, la tecla  $\overline{\text{ENTER}}$  devuelve el instrumento al modo de trabajo mientras se ilumina el led  $S$ TORE) que significa que los parámetros programados son introducidos en memoria. HOLD— LIMIT—\ MAX — MIN — DATA INP1 DSP1 INP2 DSP2 FLT STORE 2 1 4 TARE HOLD LIMIT MAX - MIN - DATA 3 RESET LIMIT\ MAX/MIN ENTER ESC DATA

> Respecto a las instrucciones paso a paso, las indicaciones de las figuras podrán tener los siguientes significados:

> 1./ Cuando la indicación del display principal está representada con segmentos blancos, significa que puede aparecer esa u otra indicación dependiendo de la selección memorizada anteriormente. En este caso, en la leyenda correspondiente a la tecla  $\bullet$  se dan las opciones posibles. Presionar  $\Box$  sucesivamente hasta que aparezca en display la selección deseada.

> 2./ Una serie de ochos negros significa también que puede aparecer cualquier indicación en display, con la diferencia de que no podrá ser modificada en ese paso de programa. Si ya es el parámetro deseado se podrá salir del programa mediante la tecla **ESC** sin efectuar cambios o, si no lo es, avanzar al siguiente paso mediante la tecla **ENTER** para modificarlo.

 3./ Una serie de ochos blancos representa un valor numérico cualquiera (por ejemplo el valor de fondo de escala, el de uno de los puntos de consigna ...) que deberá programarse dígito a dígito mediante el uso de las teclas  $\rightarrow$  y  $\rightarrow$ .

# **2.3 - CONFIGURACIÓN DE LA ENTRADA**

Para configurar completamente la entrada del indicador de célula de carga será necesario actuar sobre tres parámetros:

**1. Selección de la tensión de excitación.** 

El indicador dispone de dos tensiones de excitación para transductores; 5 V ó 10 V. La selección se efectúa mediante un puente situado detrás del conector de la tarjeta de entrada (ver fig. 14.1).

**2. Conexión de entrada, de célula ó transductor.** 

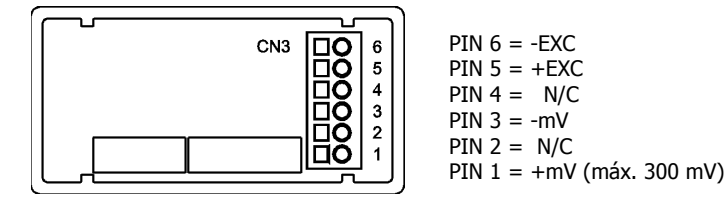

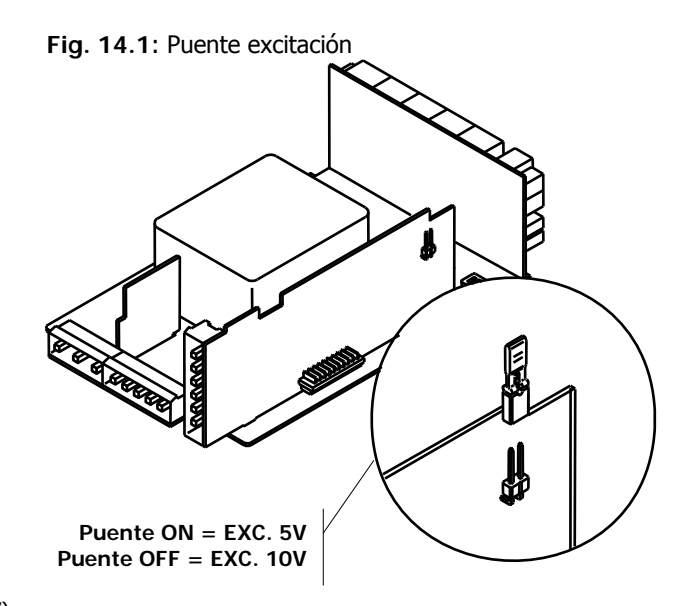

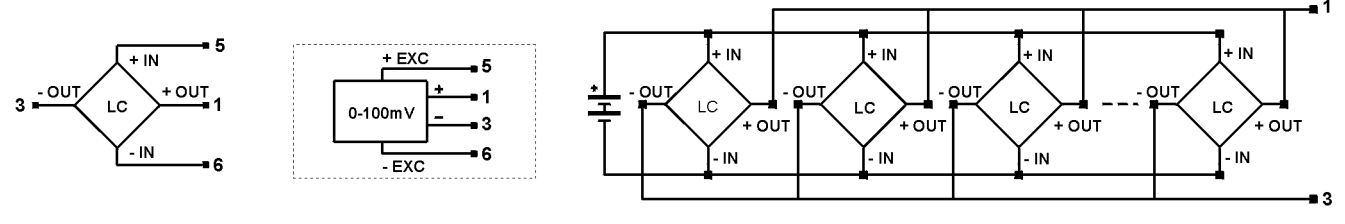

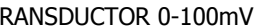

CÉLULA DE CARGA TRANSDUCTOR 0-100mV CONEXIÓN DE 4 CÉLULAS O MÁS EN PARALELO

#### **3. Programación del rango de entrada.**

Como único parámetro configurable se ofrece una selección de cuatro rangos de entrada; 15 mV, 30 mV, 60 mV ó 300 mV. Escoger el rango que se adapte a la sensibilidad de la célula (salida máxima en mV). La tensión máxima aplicable al instrumento es 300 mV. Se pueden conectar hasta 4 células en paralelo con excitación de 10 V y hasta 8 células en paralelo con excitación a 5 V, todas ellas sin necesidad de fuente de alimentación exterior. Así, si tenemos 4 células que dan cada una 2 mV por voltio con una excitación de 10 V, cada una tendría una sensibilidad de 20 mV, y el total sería también de 20 mV al estar todas conectadas en paralelo. En este caso tendríamos que escoger 30 mV como rango de entrada.

Si ya hemos decidido que rango de entrada vamos a programar, podemos acceder al modulo 1 de configuración de la entrada. Conectar el instrumento a la red. Durante unos segundos se iluminarán todos los segmentos, puntos decimales y leds como comprobación de su correcto funcionamiento. A continuación durante 2 segundos aparecerá la indicación de la versión de firmware del equipo.

#### **[15.1] Configuración entrada**

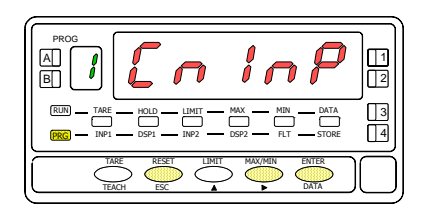

Partiendo del modo de trabajo, pulsar la tecla **ENTER** para entrar en el modo de programación (se visualiza la indicación -Pro-). Pulsar entonces la tecla  $\bullet$  y el display mostrará la indicación de la figura 15.1. Correspondiente al nivel de acceso al módulo de programación de la entrada.

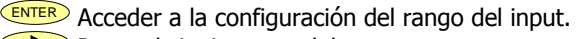

- **Pasar al siguiente modulo.**
- ESC Cancelar la programación y retornar al modo de trabajo.

#### **[15.2] Rango del input**

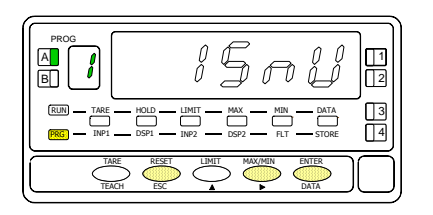

Se visualiza en display el rango de entrada programado previamente. Si el rango ya es el requerido, pulsar  $\overline{\text{ESO}}$  para volver al modo de trabajo. Si se desea modificar este parámetro, pulsar sucesivamente la tecla  $\bullet$  hasta que aparezca en display la selección deseada ["**15mV**", "**30mV**", "**60mV**" ó "**300mV**"].

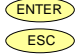

ENTER Almacenar el dato en memoria y retornar al modo de trabajo. ESC Cancelar la programación y retornar al modo de trabajo.

# **2.4 - CONFIGURACIÓN DEL DISPLAY**

Después de configurar la entrada es necesario establecer la relación entre la señal de entrada y los valores que deseamos visualizar en el display. En caso que la señal del transductor sea lineal bastara con programar 2 puntos de la escala. Para señales no lineales el aparato permite linealizar hasta 30 puntos, generando 29 tramos o líneas que forman una curva (ver fig. 16.1)

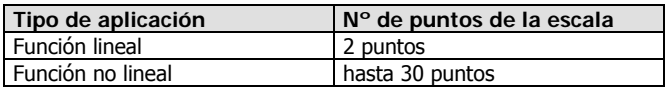

#### **1. Configuración del rango de display.**

La escala se configura mediante programación de 2 o más puntos, compuestos cada uno de un valor de entrada (INP#) y su correspondiente valor de display (DSP#).

Para obtener la mayor precisión posible con 2 puntos; los puntos 1 y 2 deberían estar situados aproximadamente en los dos extremos de la función.

Para obtener la mayor precisión posible con más de 2 puntos; cuantos más puntos programemos y más próximos estén entre sí, mayor precisión conseguiremos. **Los valores de entrada a programar en cada punto deben estar en orden siempre creciente o siempre decreciente, evitando asignar dos valores de display diferentes a dos valores de entrada iguales**. Los valores de display pueden introducirse en cualquier orden e incluso asignar valores iguales para diferentes entradas.

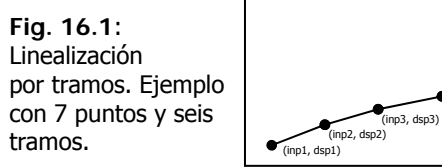

#### **2. Tipos de relación**

En la figura de abajo se representan gráficamente las dos formas de definir el rango de display.

(inp4, dsp4)

(inp5, dsp5)

(inp6, dsp6)

 $($ inn $7,$  den $7$ 

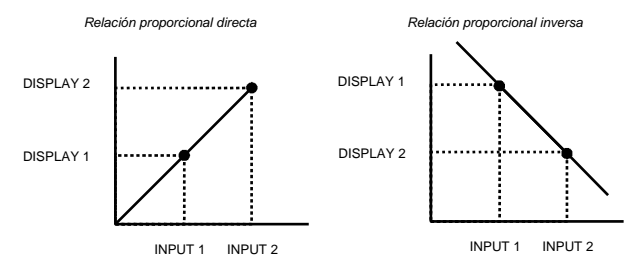

#### **Relación proporcional directa**:

- Si aumenta la señal de entrada aumenta la lectura del display.
- Si *disminuye* la señal de entrada *disminuye* la lectura del display.

#### **Relación proporcional inversa:**

- Si aumenta la señal de entrada disminuye la lectura del display.
- Si *disminuye* la señal de entrada *aumenta* la lectura del display.

#### **3. Programación del rango de display.**

Si ya hemos decidido que tipo y rango de display vamos a programar, podemos acceder al modulo 2 de configuración del display. Este consta de seis menús configurables: **la escala, el filtro de ponderación, el filtro de estabilización, el redondeo, el tipo de tara y la detección rotura sensor.**

#### **[17.1] Configuración del Display**

HOLD LIMIT MAX MIN DATA INP1 DSP1 INP2 DSP2 FLT STORE

 $TARE$   $HOLD$   $LIMIT$   $MAX$   $MIN$   $DATA$   $3$ RESET LIMIT MAX/MIN ENTER ESC DATA

B A PROG

PRG RUN

TARE

TEACH

**ENTER** 

 $\overline{\mathbb{12}}$ 1

 $\frac{\Box}{\Box}$ 

Partiendo del modo de trabajo, pulsar la tecla ENTER para entrar en el modo de programación (se visualiza la indicación -Pro-). Pulsar entonces la tecla , hasta mostrar la figura 17.1 correspondiente al nivel de acceso al módulo de configuración del display. Se accede a los cinco menús de configuración del display mediante ENTER

2

- **Pasar al siguiente menú de configuración del display.**
- ENTER Entrar en el menú seleccionado.
- ESC Devolver el instrumento al modo de trabajo.

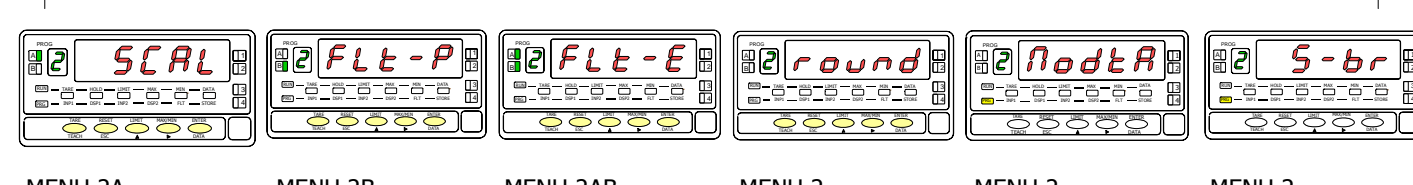

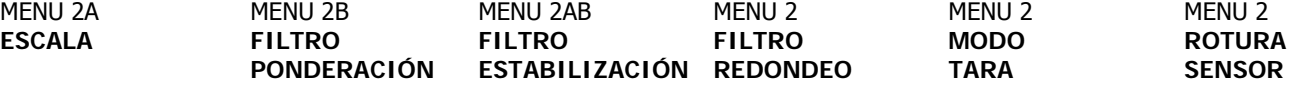

# **MENU 2A - ESCALA**

En este menú se introducirán los parámetros necesarios para determinar la escala (INP1-DISP1 - Punto decimal - INP2-DSP2 y si se desea hasta 28 puntos más). Por defecto, el instrumento espera la introducción de estos valores por teclado. Los valores de entrada pueden programarse por teclado o tomarse directamente de la señal de entrada mediante la tecla TEACH. **ATENCIÓN: Si se programa la escala con un valor de TARA absorbido, Led de TARA encendido, los valores obtenidos no serán fiables. Primero comprobar que la tara no este bloqueada y luego borrar el contenido de la tara** 

**[18.1] Configuración de la escala**

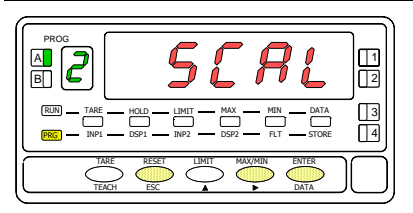

**[18.2] Valor del Input 1** 

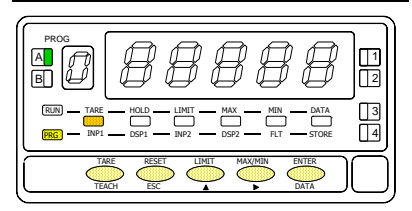

**[18.3] Valor del Display 1** 

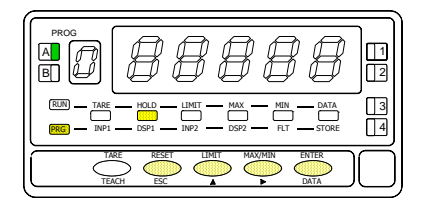

La figura 18.1 muestra la indicación (**SCAL**) correspondiente a la entrada en el menú de configuración de la escala. Pulsar la tecla  $\overline{\text{ENTER}}$  para acceder a este menú.

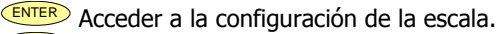

**Pasar al siguiente paso de programa.** 

ESC Cancelar la programación y retornar al modo de trabajo.

Programación del valor de la entrada en el punto 1, led INP1 encendido.

**Por teclado**: Seleccionar el signo en intermitencia del display auxiliar con la tecla  $\Box$  ["0" = positivo, "-" = negativo]. Pulsar la tecla  $\Box$  para pasar al display principal. Introducir el valor dígito a dígito y de izquierda a derecha. Presionar sucesivamente la tecla  $\Box$  para modificar el dígito en intermitencia y la tecla **EXP** para desplazarse al dígito de la derecha hasta completar el valor.

**Por Teach:** Pulsar la tecla TEACH para visualizar el valor de la entrada real.

ENTER Validar los datos y acceder al siguiente paso de programa.

Cancelar la programación y retornar al modo de trabajo.

Programación del valor del display en el punto 1, led DSP1 encendido. Introducir el valor dígito a dígito y de izquierda a derecha. Presionar sucesivamente la tecla para modificar el dígito en intermitencia y la tecla para desplazarse al dígito de la derecha hasta completar el valor y el signo deseado. El valor máximo es +32000 puntos y el valor mínimo -32000 puntos. Un valor superior o inferior dará error, dejando 32000 con el signo correspondiente.

ENTER Validar los datos y acceder al siguiente paso de programa.

**ESC** Cancelar la programación y retornar al modo de trabajo.

#### **[19.1] Punto decimal**

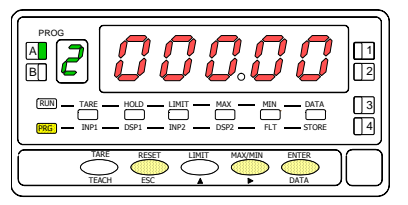

**[19.2] Valor del Input 2** 

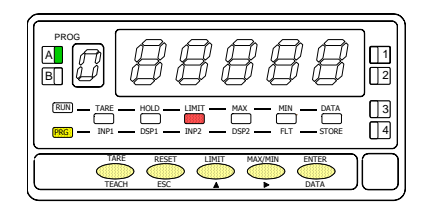

#### **[19.3] Valor del Display 2**

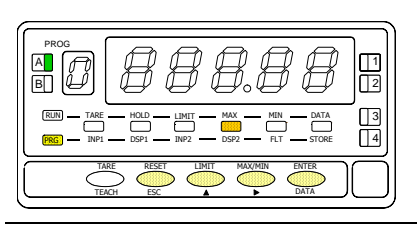

**ATENCIÓN**: Si se programa la escala con un valor de TARA absorbido, led de TARA encendido, los valores obtenidos no serán fiables. Primero comprobar que la tara no este bloqueada y luego borrar el contenido de la tara

Programación del punto decimal que aparece en intermitencia. Presionar sucesivamente la tecla **De la para situarlo en la posición deseada. Si no se** 

desea punto decimal deberá situarse el punto en el extremo derecho del display. La posición elegida quedara fija para todas las fases de programación y funcionamiento.

ENTER Validar los datos y acceder al siguiente paso de programa. ESC Cancelar la programación y retornar al modo de trabajo.

Programación del valor de la entrada en el punto 2, led INP2 encendido. **Por teclado**: Seleccionar el signo en intermitencia del display auxiliar con la tecla  $\Box$  ["0" = positivo, "-" = negativo]. Pulsar la tecla  $\Box$  para pasar al display principal. Introducir el valor dígito a dígito y de izquierda a derecha. Presionar sucesivamente la tecla  $\Box$  para modificar el dígito en intermitencia y la tecla **E** para desplazarse al dígito de la derecha hasta completar el valor. Por Teach: Pulsar la tecla **TEACH** para visualizar el valor de la entrada real. ENTER Validar los datos y acceder al siguiente paso de programa.

**ESC** Cancelar la programación y retornar al modo de trabajo.

Programación del valor del display en el punto 2, led DSP2 encendido. Introducir el valor dígito a dígito y de izquierda a derecha. Presionar sucesivamente la tecla  $\triangle$ para modificar el dígito en intermitencia y la tecla **D** para desplazarse al dígito de la derecha hasta completar el valor y el signo deseado. El valor máximo es +32000 puntos y el valor mínimo -32000 puntos. Un valor superior o inferior dará error, dejando 32000 con el signo correspondiente. Introducido el valor deseado:

- c) Para memorizar los datos y retornar al modo de trabajo pulsar  $\overline{\text{ENTER}}$ ; ó
- d) Para acceder a la programación de los puntos de linealización de la escala, presionar **ENTER** durante 3 segundos.

**ESC** Cancelar la programación y retornar al modo de trabajo

#### **[20.1] Punto 3**

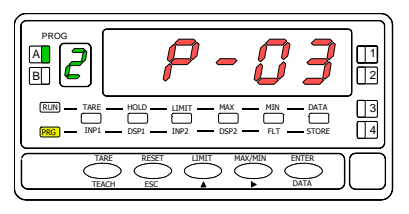

**[20.2] Valor del Input 3** 

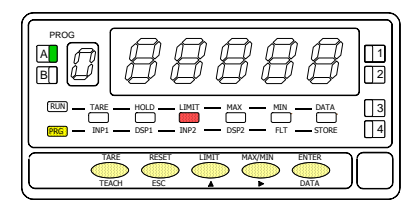

Durante 1 segundo, indicación de programación del punto 3.

Inicio de la secuencia de programación de los tramos lineales para conseguir la linealización de la señal de entrada.

Programación del valor de la entrada en el punto 3, led INP2 encendido.

**Por teclado**: Seleccionar el signo en intermitencia del display auxiliar con la tecla  $\Box$  ["0" = positivo, "-" = negativo]. Pulsar la tecla  $\Box$  para pasar al display principal. Introducir el valor dígito a dígito y de izquierda a derecha. Presionar sucesivamente la tecla **CA** para modificar el dígito en intermitencia y la tecla **EXP** para desplazarse al dígito de la derecha hasta completar el valor. Por Teach: Pulsar la tecla **TEACH** para visualizar el valor de la entrada real.

ENTER Validar los datos y acceder al siguiente paso de programa. ESC Cancelar la programación y retornar al modo de trabajo.

#### **[20.3] Valor del Display 3**

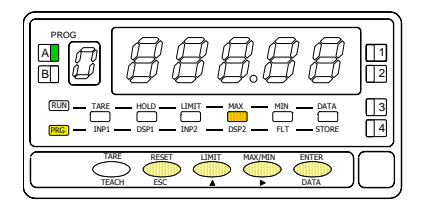

Programación del valor del display en el punto 3, led DSP2 encendido. Introducir el valor dígito a dígito y de izquierda a derecha. Presionar sucesivamente la tecla  $\Box$ para modificar el dígito en intermitencia y la tecla **D** para desplazarse al dígito de la derecha hasta completar el valor y el signo deseado. El valor máximo es +32000 puntos y el valor mínimo -32000 puntos. Un valor superior o inferior dará error, dejando 32000 con el signo correspondiente. Introducido el valor deseado:

- a) Para validar los datos y pasar al siguiente punto pulsar  $\overline{\text{EMTER}}$ ; ó
- b) Para memorizar los datos programados y retornar al modo de trabajo con la escala programada con dos tramos, presionar ENTER) durante 3 segundos.

ESCO Cancelar la programación y retornar al modo de trabajo.

**[21.1] Punto 4** 

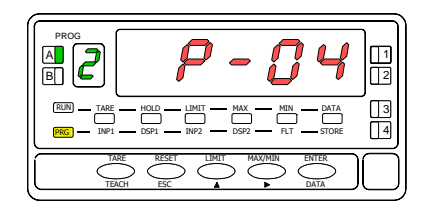

**[21.2] Valor del Input 4** 

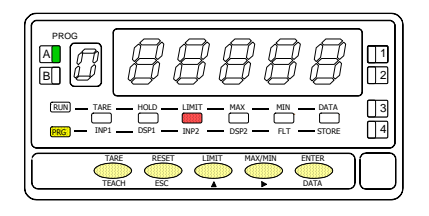

Durante 1 segundo, indicación de programación del punto 4.

**NOTA**: Una vez programado el punto 4, el resto de puntos hasta el 30 se configuran siguiendo los mismos pasos.

Programación del valor de la entrada en el punto 4, led INP2 encendido.

**Por teclado**: Seleccionar el signo en intermitencia del display auxiliar con la tecla  $\Box$  ["0" = positivo, "-" = negativo]. Pulsar la tecla  $\Box$  para pasar al display principal. Introducir el valor dígito a dígito y de izquierda a derecha. Presionar sucesivamente la tecla  $\Box$  para modificar el dígito en intermitencia y la tecla **EXP** para desplazarse al dígito de la derecha hasta completar el valor. **Por Teach:** Pulsar la tecla **TEACH** para visualizar el valor de la entrada real.

ENTER Validar los datos y acceder al siguiente paso de programa.

 $\epsilon$ <sup>ESC</sup> Retornar al punto anterior.

#### **[21.3] Valor del Display 4**

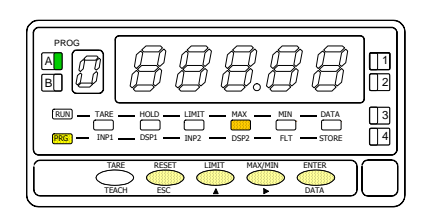

Programación del valor del display en el punto 4, led DSP2 encendido. Introducir el valor dígito a dígito y de izquierda a derecha. Presionar sucesivamente la tecla  $\bigcirc$ para modificar el dígito en intermitencia y la tecla **D** para desplazarse al dígito de la derecha hasta completar el valor y el signo deseado. El valor máximo es +32000 puntos y el valor mínimo -32000 puntos. Un valor superior o inferior dará error, dejando 32000 con el signo correspondiente. Introducido el valor deseado:

- c) Para validar los datos y pasar al siguiente punto pulsar  $\overline{\text{ENTER}}$ ; ó
- d) Para memorizar los datos programados y retornar al modo de trabajo con la escala programada con tres tramos, presionar ENTER durante 3 segundos.

**ESC** Retornar al punto anterior

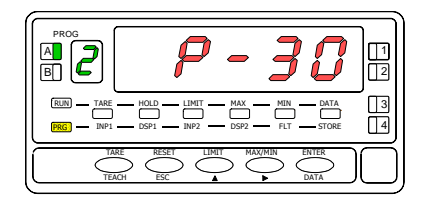

#### **[22.2] Valor del Input 30**

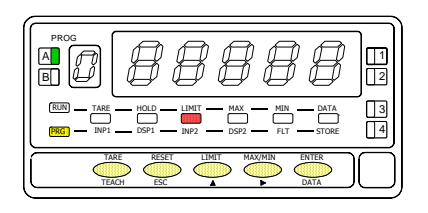

Durante 1 segundo, indicación de programación del punto 30. **[22.2] Punto 30** 

Programación del valor de la entrada en el punto 30, led INP2 encendido.

**Por teclado:** Seleccionar el signo en intermitencia del display auxiliar con la tecla  $\Box$  ["0" = positivo, "-" = negativol. Pulsar la tecla  $\Box$  para pasar al display principal. Introducir el valor dígito a dígito y de izquierda a derecha. Presionar sucesivamente la tecla **com** para modificar el dígito en intermitencia y la tecla **EXP** para desplazarse al dígito de la derecha hasta completar el valor. **Por Teach:** Pulsar la tecla TEACH para visualizar el valor de la entrada real.

ENTER Validar los datos y acceder al siguiente paso de programa.  $\overline{ESC}$  Retornar al punto anterior.

#### **[22.3] Valor del Display 30**

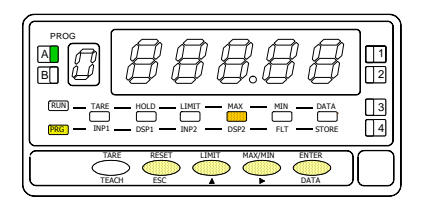

Programación del valor del display en el punto 30, led DSP2 encendido. Introducir el valor dígito a dígito y de izquierda a derecha. Presionar sucesivamente la tecla  $\Box$ para modificar el dígito en intermitencia y la tecla para desplazarse al dígito de la derecha hasta completar el valor y el signo deseado. El valor máximo es +32000 puntos y el valor mínimo -32000 puntos. Un valor superior o inferior dará error, dejando 32000 con el signo correspondiente.

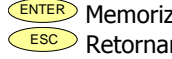

ENTER Memorizar los datos programados y retornar al modo de trabajo. ESC Retornar al punto anterior

# **MENU 2B - FILTRO PONDERACIÓN**

En este menú se configura el filtro de ponderación para evitar fluctuaciones no deseadas del display. Permite escoger un nivel de filtro de 0 a 9. El efecto de aumentar el nivel de filtro se traduce en una respuesta más suave del display a los cambios de la señal de entrada. El nivel 0 indica que el filtro esta desactivado.

#### **[23.1] Filtro de ponderación**

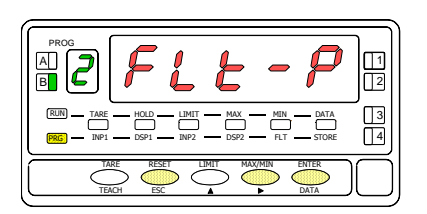

#### **[23.2] Valor del Filtro-P**

B PROG<br>AN **C**  TARE HOLD LIMIT MAX MIN DATA  $\frac{1000}{100}$   $\frac{1000}{100}$   $\frac{1000}{100}$   $\frac{1000}{100}$   $\frac{1000}{100}$   $\frac{1000}{100}$   $\frac{1000}{100}$   $\frac{1000}{100}$   $\frac{1000}{100}$ 2 1  $\frac{13}{14}$ RESET LIMIT MAX/MIN ENTER ESC DATA TEACH PRG RUN

La figura 23.1 muestra la indicación (**FLt-P**) correspondiente al menú de filtro de ponderación. Pulsar la tecla ENTER para acceder a este menú.

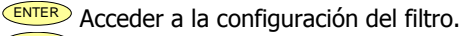

- $\triangleright$  Pasar al siguiente menú.
- ESC Cancelar la programación y retornar al modo de trabajo.

Programación del valor del filtro de ponderación, led FLT encendido. Introducir el nivel de filtro deseado, un valor de 0 a 9, mediante la tecla  $\blacktriangleright$  para modificar el valor.

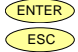

ENTER Almacenar el valor en memoria y retornar al modo de trabajo.

ESC Cancelar la programación y retornar al modo de trabajo.

# **MENU 2AB - FILTRO ESTABILIZACIÓN**

En este menú se configura el filtro de estabilización para amortiguar la señal de entrada en caso de producirse variaciones bruscas del proceso. Permite escoger un nivel de filtro de 0 a 9. El efecto de aumentar el nivel de filtro se traduce en una disminución de la amplitud de la ventana capaz de provocar variaciones proporcionales en display. El nivel 0 indica que el filtro esta desactivado.

#### **[24.1] Filtro de estabilización**

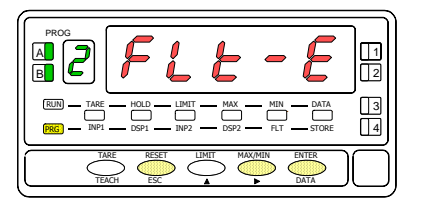

#### **[24.2] Valor del Filtro-E**

B PROG<br>A**n**  TARE HOLD LIMIT MAX MIN DATA  $\frac{1000}{1000}$   $\frac{1000}{1000}$   $\frac{1000}{1000}$   $\frac{1000}{1000}$   $\frac{1000}{1000}$   $\frac{1000}{1000}$   $\frac{1000}{1000}$   $\frac{1000}{1000}$ 2 1  $\frac{\Box}{\Box}$ RESET LIMIT MAX/MIN ENTER ESC **A** DATA TEACH PRG RUN

La figura 24.1 muestra la indicación (**FLt-E**) correspondiente al menú de filtro de estabilización. Pulsar la tecla <sup>ENTER</sup> para acceder a este menú.

- ENTER Acceder a la configuración del filtro.
- **Pasar al siguiente menú.**
- ESC Cancelar la programación y retornar al modo de trabajo.

Programación del valor del filtro de estabilización, led FLT encendido. Introducir el nivel de filtro deseado, un valor de 0 a 9, mediante la tecla  $\bullet$  para modificar el valor.

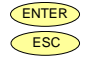

ENTER Almacenar el valor en memoria y retornar al modo de trabajo. ESC Cancelar la programación y retornar al modo de trabajo.

# **MENU 2AB - FILTRO REDONDEO**

En este menú se configura el filtro de redondeo del último dígito del display. Cuando la resolución no es crítica, un incremento mayor que 1 ayuda a estabilizar el display

#### **[25.1] Filtro de redondeo**

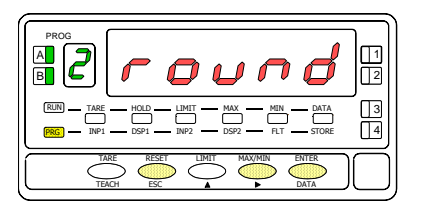

#### **[25.2] Valor del redondeo**

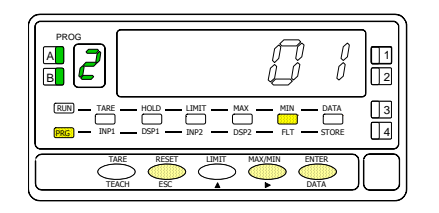

La figura 25.1 muestra la indicación (**round**) correspondiente al menú de redondeo. Pulsar la tecla ENTER para acceder a este menú.

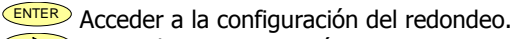

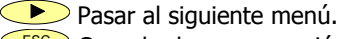

ESC Cancelar la programación y retornar al modo de trabajo.

Programación del valor del filtro de redondeo, led FLT encendido.

Introducir el número de puntos de filtro deseado mediante pulsaciones de la tecla [**01** = variación del display en saltos de 1 punto, **02** = variación del display en saltos de 2 punto, **05** = variación del display en saltos de 5 punto, **10** = variación del display en saltos de 10 punto,].

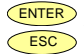

ENTER Almacenar el valor en memoria y retornar al modo de trabajo.

ESC Cancelar la programación y retornar al modo de trabajo.

# **MENU 2 – MODO TARA**

En este menú se configura el modo de TARA

#### **[26.1] Modo TARA**

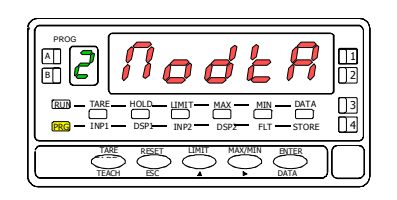

#### **[26.2] Selección modo TARA**

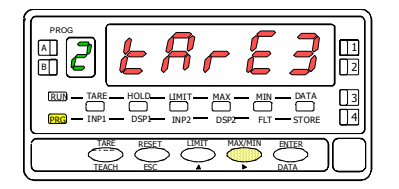

La figura 26.1 muestra la indicación (**ModtA**) correspondiente al menú que permite seleccionar el modo de TARA. Pulsar la tecla ENTER para acceder a este menú.

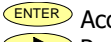

ENTER Acceder a la configuración del redondeo.

**Pasar al siguiente menú.** 

ESCO Cancelar la programación y retornar al modo de trabajo.

Programación del modo de TARA.

Seleccionar el modo de TARA deseado mediante pulsaciones de la tecla  $\bullet$ [**tArE1, tArE2, tArE3**]. (Ver descripción páginas siguientes)

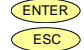

ENTER Almacenar el valor en memoria y retornar al modo de trabajo. **ESC** Cancelar la programación y retornar al modo de trabajo.

Mediante la tecla **CD** seleccionamos el modo en que el instrumento tratará el proceso de tarar. Siempre que se acceda a este menú, el valor de tara almacenado en la memoria del instrumento se hará cero, y como siempre que el aparato esté en este estado, el led TARE aparecerá apagado. Una vez seleccionado el modo de funcionamiento, salimos al modo "RUN", desde el que se efectuará el proceso de tarar.

#### En el modo tArE1 el instrumento a una pulsación de la tecla **TARE,** almacena el valor mostrado en el display en  $ERCFI$ ese momento siempre que no se encuentre en sobre-escala, el Led TARE se iluminará, y a partir de ese momento el valor mostrado es el valor neto, el medido menos el valor almacenado. Si teniendo el aparato una tara, se vuelve a producir una pulsación simple de la misma tecla, el valor mostrado en ese momento se añadirá a la tara previamente almacenada, siendo la suma de ambas la tara resultante. Para borrar tara ver página 30.

 $ERFEZ$ En este modo, la tecla **TARE** no tiene efecto cuando el instrumento está en RUN. El valor de tara ahora lo introducimos manualmente, siendo sin embargo el funcionamiento del aparato como en el modo anterior. Al menú de edición se accederá desde el modo "RUN", con la pulsación de la tecla **ENTER** que nos llevará a **–Pro**y pulsando la tecla **TARE** mas de tres segundos nos permitirá mediante las teclas **D** y **I** introducir el valor de tara en memoria y pulsando la tecla **ENTER** volveremos a RUN quedando el LED TARE encendido, no permitiendo efectuar mas taras desde teclado, debiendo reprogramarla para anularla.

#### Editará una variable a la que llamaremos valor neto, accediendo desde "RUN", tras la pulsación durante 3s. de  $ERFE$ la tecla **TARE** y siguiendo a su vez, el diagrama (página 28), se programa el valor neto (normalmente indicado en el recipiente) La acción de tarar, como en el primer caso, no tendrá efecto hasta que se produzca la pulsación de la tecla TARE), estando el instrumento en modo "RUN", activándose el led TARE. El valor almacenado en tara ahora es la diferencia entre el valor medido por el aparato cuando se produjo la acción de tarar y el valor neto. Siendo igual que siempre el valor mostrado la diferencia entre el valor medido y el valor de tara. Será necesario entrar en el menú de programación y pasar por "CndSP" > "ModtA" para que la tara sea reseteada, la tecla **TARE** quedará inactiva hasta que se reprograme nuevamente.

#### **Ejemplo:**

Un proceso utiliza el líquido contenido en un bidón del que se conoce según las especificaciones del fabricantee el peso bruto, 100 Kg, y 75 Kg. neto. Se utiliza en el proceso de pesaje una célula de carga conectada a un instrumento y se necesita conocer el peso del líquido neto en cada instante del proceso. Seleccionando este modo de tara, se introduciría el valor Neto mediante edición. Cuando el instrumento esté midiendo el pesaje del bidón, ahora totalmente lleno de líquido, que sería 100 Kg, se tara el instrumento, pasando ahora a medir 75 Kg., y midiendo desde este valor a 0 durante el vaciado del mismo.

### **2.5 – PROGRAMACIÓN VALOR NETO EN TARA MODO 3**

Para editar el valor neto, estando el instrumento en modo trabajo, pulsaremos la tecla  $\overline{\text{EMTER}}$  y con la indicación -Pro- pulsar la tecla  $\overline{\text{VAR}}$  más de 3 segundos, apareciendo un display con el último valor de tara programado y el dígito rojo de mas a la izquierda en intermitente, mediante las teclas  $\sum y$ programaremos el valor de **PESO NETO** indicado normalmente en el contenedor, validaremos mediante pulsación de la tecla  $\overline{\text{ENTER}}$  y el instrumento volverá al funcionamiento normal, **en este momento y con el contenedor en la plataforma se debe pulsar la tecla <b>ENTER**, pasando el instrumento a indicar el peso neto programado y activando el led TARE, a partir de este momento la tecla TARE no tendrá efecto sobre la indicación del peso.

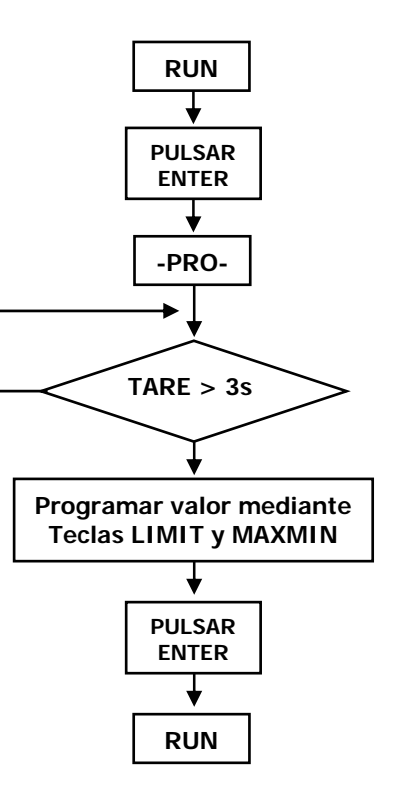

# **MENU 2 – SENSOR BREAK**

Esta función permite la detección de la rotura de uno o varios de los hilos que conectan el sensor "célula de carga" al instrumento. El análisis para detectar la rotura de cualquiera de los hilos se realiza cada 1,5 segundos y la respuesta de los relés y salida analógica (si se usan) será la misma que en caso de producirse una sobreescala (**oVFLo**), exceso de señal de entrada.

**NOTA: Este sistema de detección funciona sólo si se alimenta el sensor con la tensión de excitación que suministra el instrumento.** 

#### **[29.1] Sensor break**

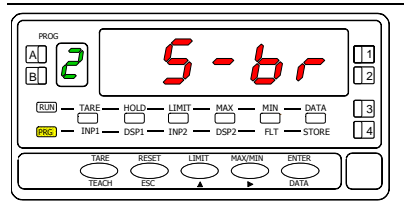

La figura [29.1] muestra la indicación (**S-br**) correspondiente al menú que permite la activación o desactivación de la detección de rotura de conexión del sensor.

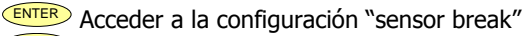

**Pasar al siguiente menú** 

ESC Cancelar la programación y retornar al modo de trabajo.

#### **[29.2]**

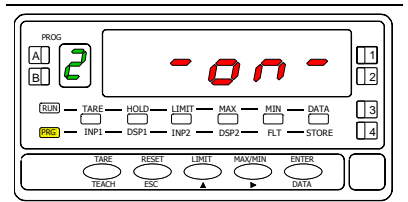

Programación activación o desactivación detección rotura de conexión del sensor figura [29.2]

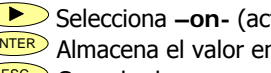

Selecciona **–on-** (activa detección), **-oFF-** (desactiva detección)

**ENTER** Almacena el valor en memoria y retorna al modo trabajo.<br>Esco Cancelar la programación y retornar al modo de trabajo. Cancelar la programación y retornar al modo de trabajo.

#### **[29.3]**

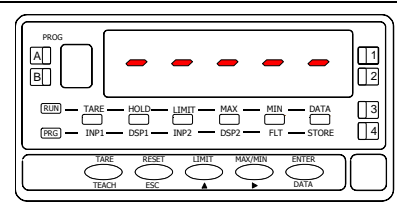

Al detectarse la rotura, en el display del instrumento aparecerá la indicación " **- - - - -"**  Si a través de la opción serie (RS2 o RS4) se esta pidiendo el valor del display, este en lugar del valor numérico enviará 5 caracteres ASCII "2D" en hexadecimal correspondientes al signo '**-**'

# **3. CONTROLES POR TECLADO Y POR CONECTOR**

### **3.1 - FUNCIONES POR TECLADO**

Mediante el teclado se pueden controlar las siguientes funciones: **TARA**, **RESET**, **LIMIT** y **MAX/MIN**. A continuación se describe su funcionamiento, exclusivo del modo "RUN" o modo de trabajo.

**TARA**. Cada vez que se pulsa esta tecla, el valor presente en display queda absorbido como tara. El led "TARE" indica que el instrumento está trabajando con el valor de tara contenido en memoria. (Según modo Tare programado)

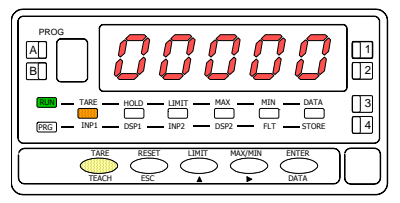

**[30.1] Valor absorbido como tara**

**RESET TARA.** Presionar en primer lugar la tecla "RESET" y manteniéndola, presionar al mismo tiempo "TARE". Relajar la presión de las teclas en el orden inverso. Si no podemos poner a cero la tara, es porque está bloqueada, primero debemos desbloquearla y luego borrarla. (Según modo Tare programado)

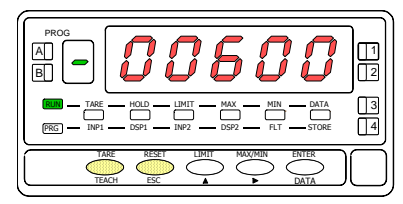

**[30.2] Borrado de la tara** 

**LIMIT**. Esta tecla sólo es operativa cuando el instrumento incorpore una opción de salidas de control: 2 relés (ref. **2RE**), 4 relés (ref. **4RE**), 4 optos NPN (ref. **4OP**) o 4 optos PNP (ref. **4OPP**).

Presionando sucesivamente la tecla "LIMIT", se visualizan en el display principal los valores de setpoint programados activándose el LED de la derecha correspondiente al número de cada setpoint y se ilumina el led "LIMIT".

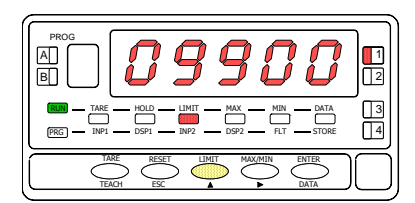

**[30.3] Valor del setpoint 1**

Los valores de setpoint aparecen secuencialmente a cada pulsación de la tecla "LIMIT" independientemente de si están habilitados o inhibidos. Dependiendo de la opción instalada aparecerán los valores de 2 o 4 setpoints. . La visualización de cualquier setpoint si no pulsa la tecla "LIMIT", se mantiene durante 15 segundos. Una nueva pulsación, a partir de la indicación del último setpoint, devuelve el instrumento al modo de trabajo.

**MAX/MIN**. Esta tecla reclama los valores de pico y valle que se han almacenado en memoria. En la primera pulsación se visualiza el valor máximo (pico) registrado desde el último reset y se ilumina el led "MAX".

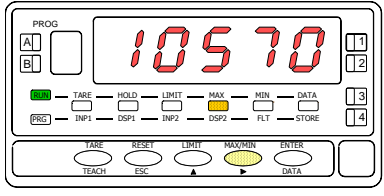

**[31.1] Valor máximo registrado**

En la segunda pulsación aparece el valor mínimo (valle) registrado desde el último reset y se ilumina el led "MIN".

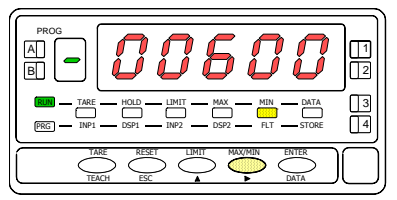

**[31.2] Valor mínimo registrado** 

Una tercera pulsación devuelve el instrumento a la lectura actual.

Los valores de pico y valle se actualizan constantemente, incluso cuando estamos visualizando sus valores registrados.

Para hacer un reset de las memorias de pico o de valle, presionar "MAX/MIN" una o dos veces para situarse en el valor que se desea eliminar. Presionar entonces la tecla "RESET" y, manteniéndola, pulsar al mismo tiempo "MAX/MIN". Relajar la presión de las teclas en el orden inverso.

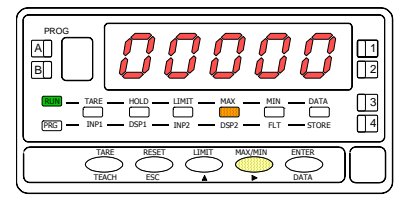

**[31.3] Puesta a cero del valor MAX**

**RESET**. La tecla "RESET" se utiliza siempre de forma combinada con las teclas "TARE" y "MAX/MIN", para poner a cero las memorias de tara, pico y valle.

Si realizamos un reset de tara o al efectuar tara, automáticamente los valores de pico y valle se actualizaran con la actual.

#### **RETORNO A CONFIGURACIÓN DE FÁBRICA**

Ver página 43.

# **3.2 - FUNCIONES POR CONECTOR**

El conector CN2 consta de 4 entradas optoacopladas que se activan mediante contactos o niveles lógicos provenientes de una electrónica externa. Por lo tanto, se pueden añadir cuatro funciones más, a las ya existentes por teclado. Cada función esta asociada a un pin (PIN 1, PIN 2, PIN 4 y PIN 5) que se activa aplicando un nivel bajo, en cada uno, respecto al PIN 3 o COMÚN. La asociación se realiza mediante software con un número del 0 al 36 correspondiente a una de las funciones listadas en las siguientes tablas.

#### **Configuración de fábrica**

La programación de las funciones del conector CN2 sale de fábrica con las mismas funciones TARA, MAX/MIN y RESET realizables por teclado y además incorpora la función HOLD. Cuando se efectúa un HOLD, el valor de display permanece congelado mientras el pin correspondiente este activado. El estado de HOLD, no afecta al funcionamiento interno del instrumento ni a las salidas de setpoint, pero sí a las salidas BCD y analógica.

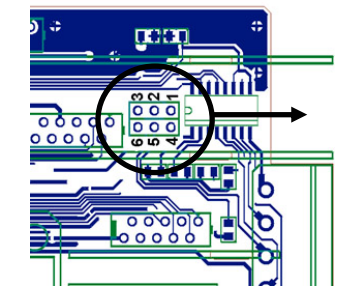

**Fig. 32.1**  CAMBIO de LÓGICA CN2 CN2 tipo entrada **PNP** J1 (2-3) y J2 (5-6) **NPN** J1 (1-2) y J2 (4-5)

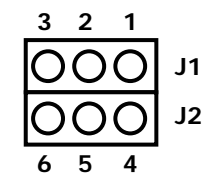

**CN2** : Configuración de fabrica

| PIN (INPUT)      | <b>Función</b> | <b>Número</b> |
|------------------|----------------|---------------|
| PIN 1 (INP-1)    | <b>RESET</b>   | Función nº 7  |
| PIN 2 (INP-2)    | <b>HOLD</b>    | Función nº 9  |
| PIN <sub>3</sub> | <b>COMÚN</b>   |               |
| PIN 4 (INP-4)    | <b>TARA</b>    | Función nº 1  |
| PIN 5 (INP-5)    | PICO/VALLE     | Función nº 6  |

La electrónica exterior (Fig. 32.1) que se aplique a las entradas del conector CN2 debe ser capaz de soportar un potencial de 40 V/ 20 mA en todos los pins respecto al COMÚN. Para garantizar la compatibilidad electromagnética deberán tenerse en cuenta las recomendaciones de conexionado de la página 10.

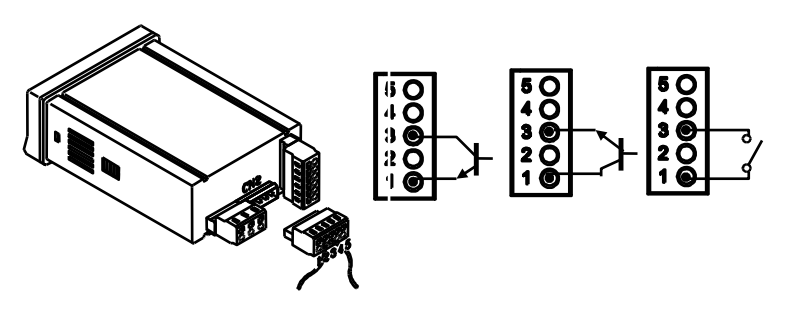

**Fig. 32.2** Ejemplos de conexión conector CN2 PNP, NPN o contacto libre

# **3.3 - TABLA DE FUNCIONES PROGRAMABLES**

- Nº: Número para seleccionar la función por software.
- Función: Nombre de la función y del pulsador de la electrónica externa.
- Descripción: Actuación de la función y características.
- Activación por:
	- Pulsación: La función se activa aplicando un flanco negativo en el pin correspondiente respecto al común.
	- Pulsación mantenida: La función permanece activada mientras el pin correspondiente se mantenga a nivel bajo respecto a común.
- (\*) Configuración de fabrica. Asignando la función número 0 a todos los pines, se recupera la configuración de fabrica.

#### **Del 0 al 9: FUNCIONES DE DISPLAY Y MEMORIA**

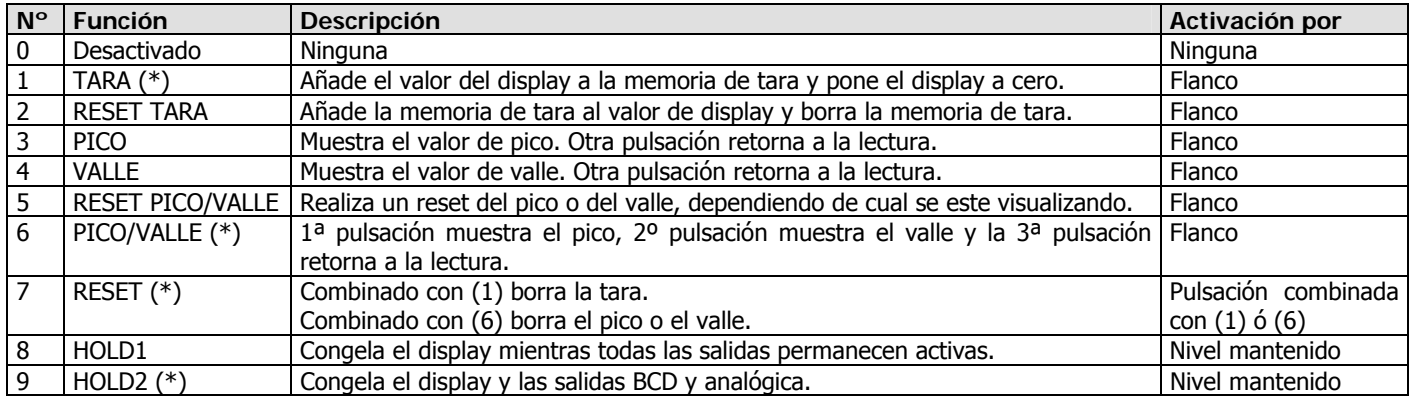

#### **Del 10 al 12: FUNCIONES ASOCIADAS CON LA VISUALIZACIÓN DE VARIABLES DE MEDIDA**

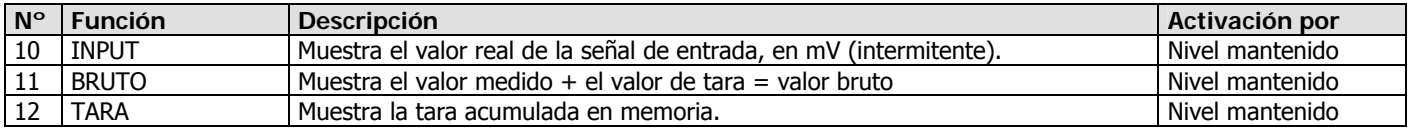

#### **Del 13 al 16: FUNCIONES ASOCIADAS A LA SALIDA ANALÓGICA**

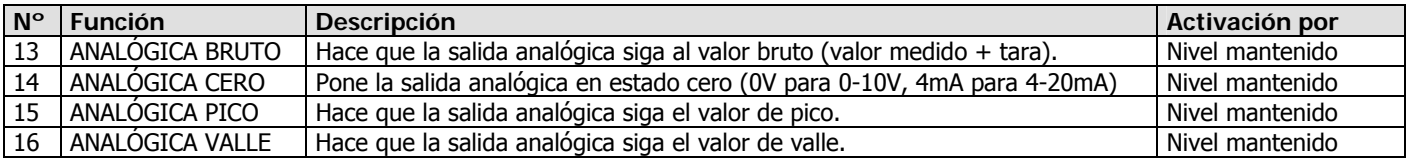

#### **Del 17 al 23: FUNCIONES PARA USO DE UNA IMPRESORA POR SALIDA RS**

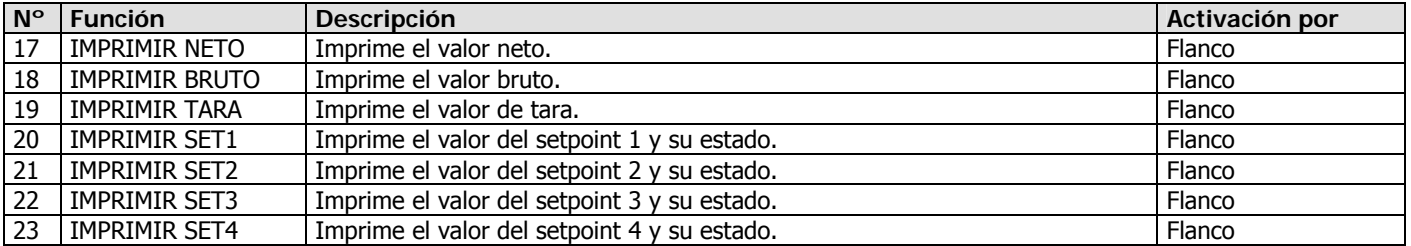

#### **Del 24 al 25: FUNCIONES ASOCIADAS CON LAS SALIDAS DE SETPOINT**

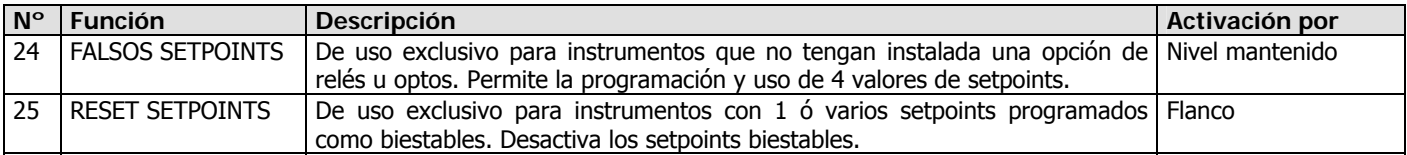

#### **Del 26 al 28: FUNCIONES ESPECIALES**

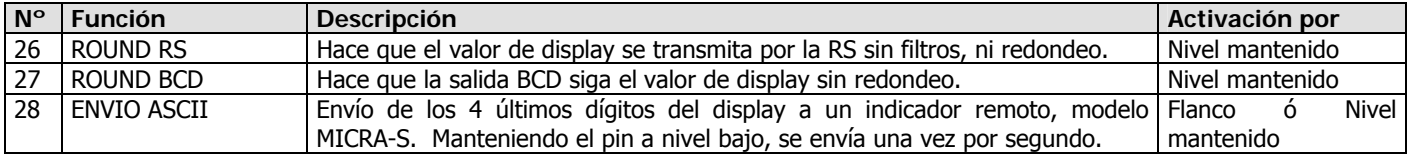

#### **Del 29 al 36: NUEVAS FUNCIONES**

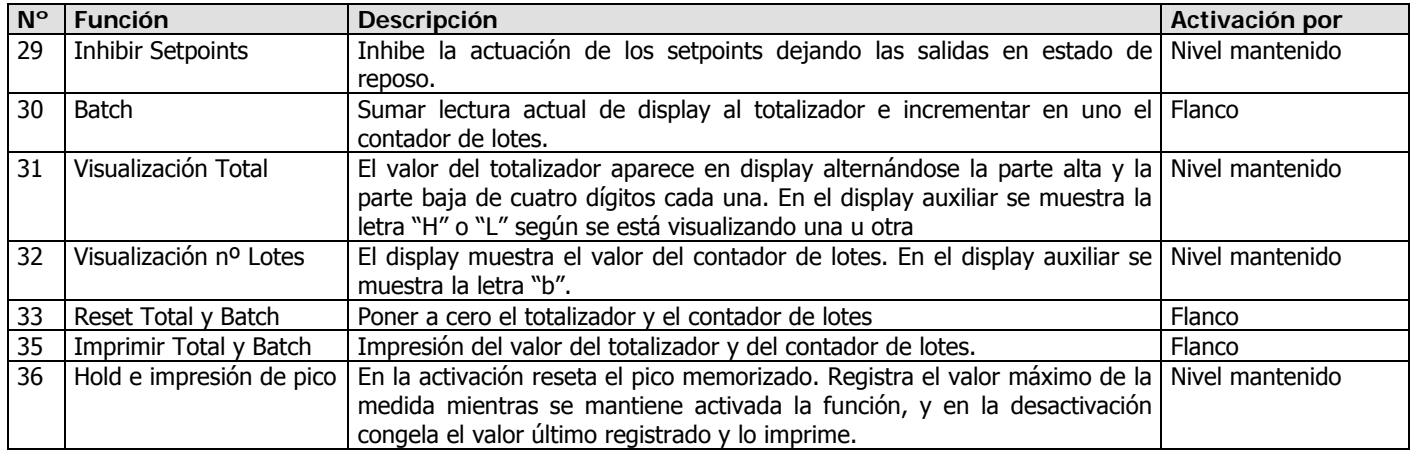

# **3.4 - PROGRAMACIÓN DE LAS ENTRADAS LÓGICAS**

Si ya hemos decidido que funciones vamos a programar para el conector, podemos acceder al modulo 6 de configuración de las entradas lógicas. Este consta de cuatro menús configurables, uno por cada PIN del conector CN2.

#### **[36.1] Entradas lógicas**

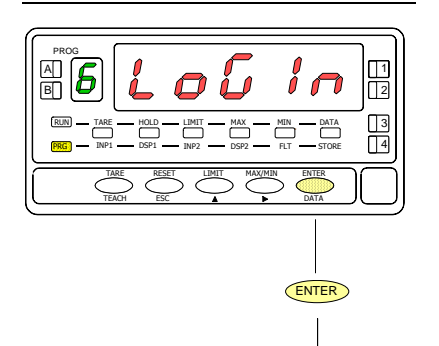

Partiendo del modo de trabajo, pulsar la tecla ENTER para entrar en el modo de programación (se visualiza la indicación -Pro-). Pulsar entonces la tecla  $\bullet$ , hasta mostrar la figura 36.1. correspondiente al nivel de acceso al módulo de configuración de las entradas lógicas. Se accede a los cuatro menús de configuración de las entradas lógicas mediante ENTER.

Pasar al siguiente menú de programación de las entradas lógicas.

ENTER Entrar en el menú seleccionado.<br>ESC Devolver el instrumento al modo

Devolver el instrumento al modo de trabajo.

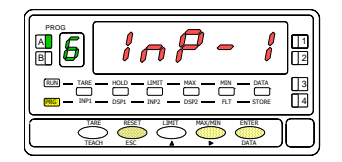

MENU 6A **PROGRAMACIÓN DEL PIN 1**

erog<br>B<mark>il</mark> TARE <u>EER) — TARE — HOLD — HAT — MAX — MIN — DATA (13</u><br>PRG] — TAP1 — DSP1 — TAR2 — DSP2 — CT — STORE (14 2 1 4 RESET LIMIT MAX/MIN ENTER ESC **DATA** DATA TEACH

MENU 6B **PROGRAMACIÓN DEL PIN 2**

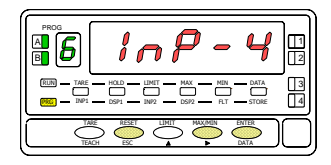

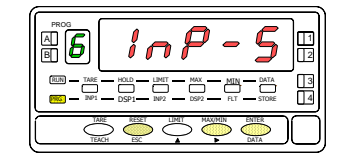

MENU 6AB **PROGRAMACIÓN DEL PIN 4**

MENU 6 **PROGRAMACIÓN DEL PIN 5**

# **MENU 6A - Programación del PIN 1**

En este menú se configura la entrada del PIN 1. Permite escoger un número de función entre el 0 y 36. Consultar las tablas, para la descripción y activación de cada una de las funciones. Una vez programado PIN 1, el resto de pines se configuran siguiendo los mismos pasos.

#### **[37.1] Programación PIN 1**

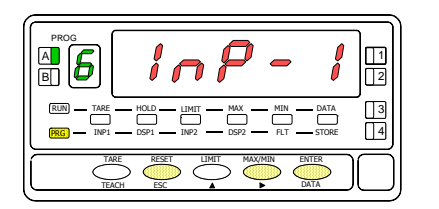

La figura 37.1 muestra la indicación (InP-1) correspondiente al menú de configuración de la función del PIN 1. Pulsar la tecla  $\overline{\text{ENTER}}$  para acceder a este menú.

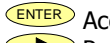

ENTER Acceder a la programación de la función del PIN 1.

- Pasar al menú de programación del PIN 2.
- **ESC** Cancelar la programación y retornar al modo de trabajo.

#### **[37.2] Número de función**

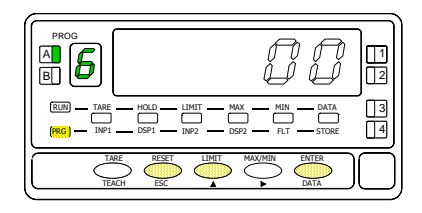

Seleccionar el número de función [0-36], consultando la tabla de funciones programables en las pags. 33-35.

Modificar el valor.

ENTER Almacenar el valor en memoria y retornar al modo de trabajo.

ESCO Cancelar la programación y retornar al modo de trabajo.

# **3.5 – DIAGRAMA DE BLOQUEO**

Desde el modo Run pulsar durante 3 segundos la tecla  $\overline{\text{EMTE}}$  para acceder al menú de bloqueo, ver diagrama. El instrumento sale de fábrica programado con el código "**0000**". Mediante las teclas  $\bullet$  y  $\bullet$  se puede introducir un código personal " **CodE** ", ver diagrama adjunto. Si el código introducido no es correcto el instrumento vuelve a Run. Al llegar a la pantalla "**LiSt** " puede, pulsando acceder a cambiar el código. "¡**Guarde su CODIGO en lugar seguro!**"

Puede bloquearse total o parcialmente las funciones del equipo, "**1**" significa bloqueado y "0" desbloqueado. Después del último <sup>(ENTER</sup>) se almacena en memoria el tipo de bloqueo decidido pasando a Run, si se pulsa  $\overline{\phantom{0}}^{\text{ESC}}$ saldremos sin modificar la anterior programación.

RUN

 $b$ <sub>o</sub>tLC ...  $1 =$  Bloqueo total

0= Bloqueo siguientes capítulos

- SEt **#** ...Bloqueo prog. Modos Setpoint #.
- I nPUL ... Bloqueo prog. Tipo entrada.
- SCAL .....Bloqueo prog. Escalado.
- FiLt .....Bloqueo prog. Filtros.

AnoUt ...Bloqueo prog. Sal. ANA

rSoUt ...Bloqueo prog. Sal. RS

Login ...Bloqueo prog. Entradas Lógicas

**SP<sub>U</sub>RL ...** Bloqueo prog. Acceso directo **Setpoints** 

tArE .....Bloqueo tecla TARE

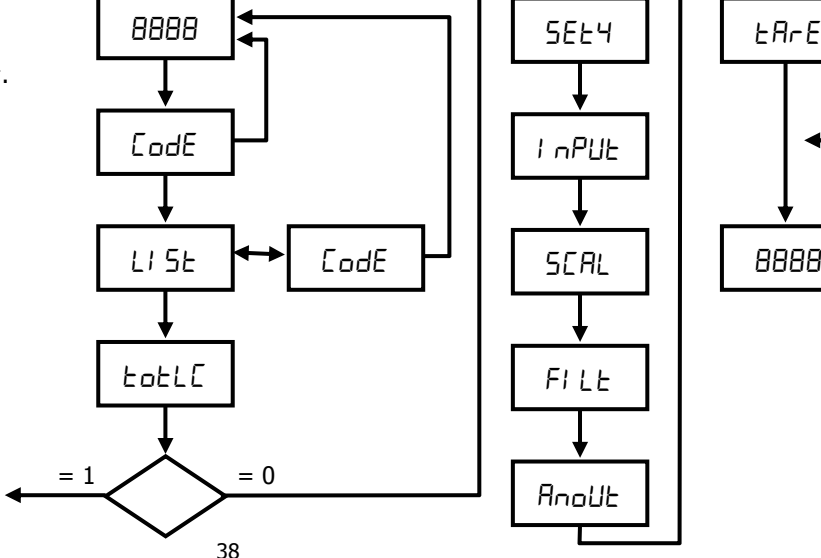

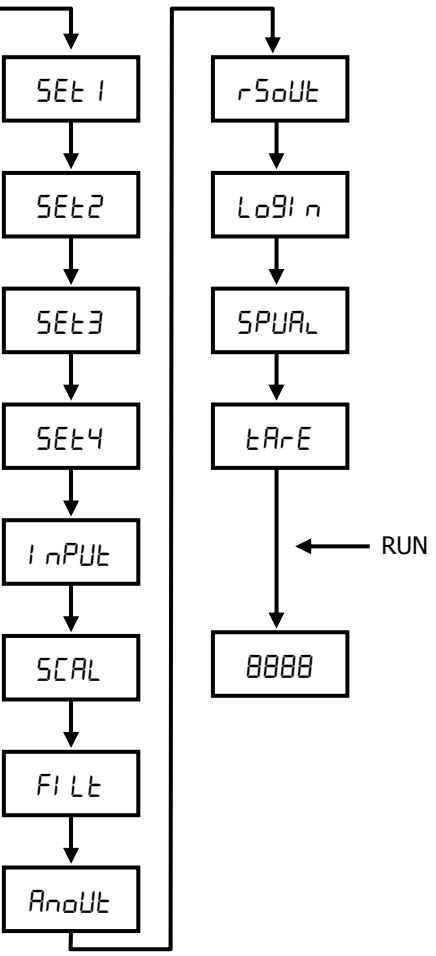

# **4. OPCIONES DE SALIDA**

De forma opcional, el modelo **ALPHA-C** puede incorporar una o varias opciones de salidas de control o comunicaciones, aumentando sus prestaciones notablemente:

#### **COMUNICACION**

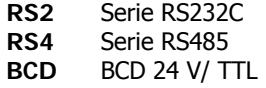

#### **CONTROL**

**ANA** Analógica 4-20 mA, 0-10 V **2RE** 2 Relés SPDT 8 A **4RE** 4 Relés SPST 5 A\* **4OP** 4 Salidas NPN **4OPP** 4 Salidas PNP

\*desde nº O5397

Todas las opciones mencionadas están optoacopladas respecto a la señal de entrada y se suministran con un manual de instrucciones específico describiendo sus características, modo de instalación y programación.

Fácilmente conectables al circuito base mediante conectores enchufables, una vez instaladas, son reconocidas por el instrumento incluyéndose un módulo de programación por teclado en el momento de aplicar la alimentación. El instrumento con opciones de salida es capaz de efectuar numerosas funciones adicionales tales como:

- Control y acondicionamiento de valores límites mediante salidas de tipo ON/OFF (2 relés, 4 relés, 4 optos) o proporcional (4-20 mA, 0-10 V).
- Comunicación, transmisión de datos y mantenimiento a distancia a través de diversos modos de comunicación.

**Para mayor información sobre características, aplicaciones, montaje y programación, referirse al manual específico que se suministra con cada opción**.

En la figura se muestra la colocación de las distintas opciones de salida.

Las opciones **2RE**, **4RE**, **4OP** y **4OPP** son

alternativas y sólo puede alojarse una de ellas en el conector M5.

Las opciones **RS2** y **RS4** también son alternativas y sólo puede montarse una de ellas en el conector M1 La opción **ANA** se instala en el conector M4.

Pueden estar presentes y operar de forma simultánea hasta 3 opciones de salida:

- ANALOGICA,

- RS232C ó RS485 (sólo una)
- 2 RELES, 4 RELÉS, 4 OPTOS NPN ó 4 OPTOS PNP (sólo una).

La salida **BCD** es exclusiva y no puede simultanearse con ninguna de las demás. Esta opción va conectada al circuito base mediante un cable plano.

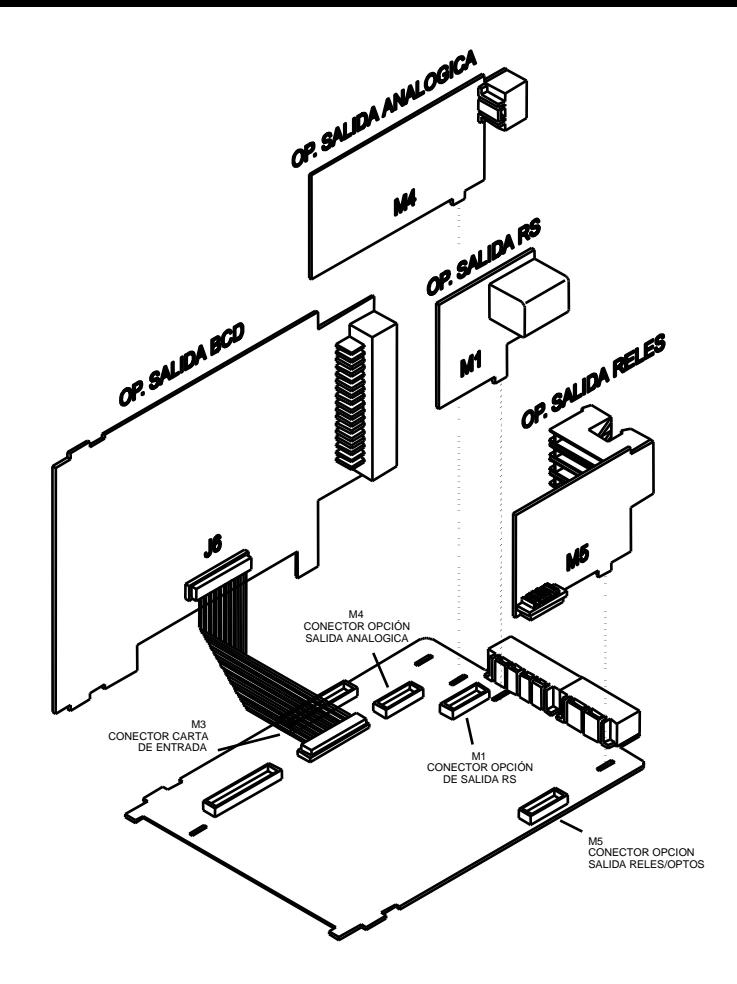

# **4.1 NUEVAS FUNCIONES DEL MÓDULO RELÉS**

Disponible en el menú de programación 3B-MODE (en negrita las funciones nuevas)

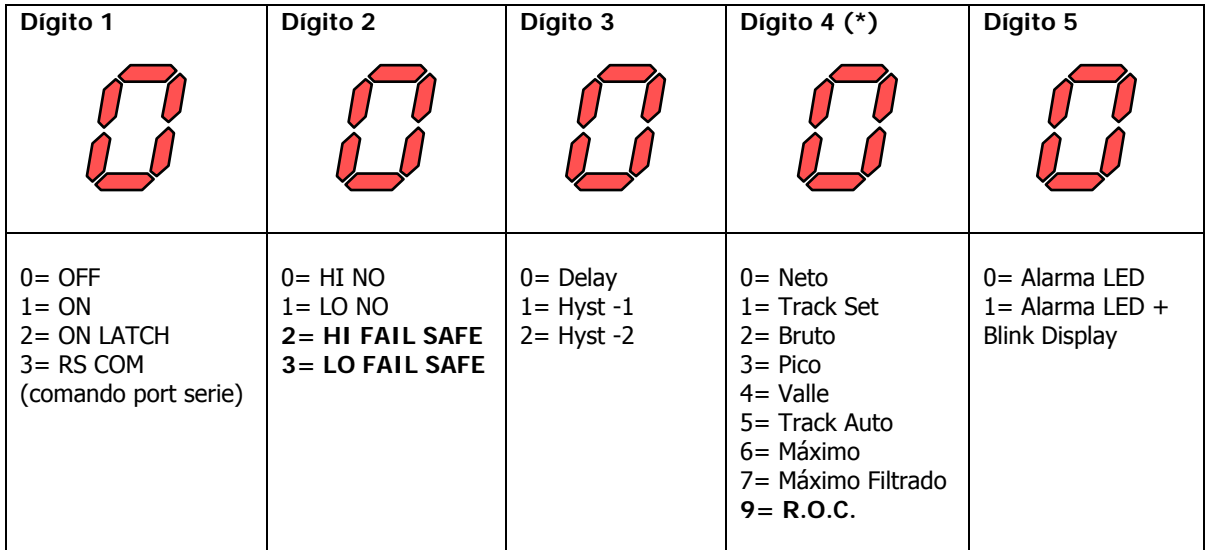

(\*) Las opciones en el dígito 4 dependen del número de setpoint. Según el setpoint, son las siguientes:

SET1: 0,2,3,4,9 SET2: 0,1,2,3,4,5,6,7,9 SET3: 0,2,3,4,9 SET4: 0,1,2,3,4,9

# **FAIL SAFE**

Función que permite detectar la falta de alimentación o el fallo del instrumento pudiendo de esta manera informar al PLC o sistema general de supervisión.

#### **R.O.C.**

La opción 9 se utiliza para velocidad de cambio positiva ó negativa, la dirección de cambio la determina el signo del setpoint.

En modo R.O.C. (opción 9), si el valor de setpoint es, por ejemplo = 1000, esto significa que se activará la alarma cuando el display aumente por su velocidad de variación superior a 1000 puntos por segundo. Si el valor de setpoint fuese, por ejemplo = -1000, la alarma se activaría al disminuir el valor de display con una velocidad de

variación superior a 1000 puntos por segundo.

Las alarmas R.O.C. tienen las mismas opciones programables que el resto de las alarmas, es decir, se puede escoger el modo de actuación HI-LO, NO-NC, Match, retardo-histéresis, LED-LED+blink. La única diferencia es que si se selecciona retardo (dígito 3=0), en las alarmas R.O.C. no se aplicará a la activación y a la desactivación, sino sólo a la desactivación de la alarma.

**Nota**: La situación de ovflo (sea por sensor break, o exceso de señal de entrada, o incorrecta programación) lleva a los relés a la situación de reposo que le corresponda según la programación establecida.

# **FUNCIONES**

#### **RETORNO A LA CONFIGURACIÓN DE FÁBRICA**

Se realiza pulsando simultáneamente las teclas ENTER y RESET durante 5 segundos. Esta función también pone a cero el código de bloqueo.

#### **SETPOINTS**

- 1. **Setpoints biestables "latch"**. Estos setpoints una vez activados, permanecen en este estado hasta que se realice un reset externo de los setpoints (ver RESET setpoints nº 25, en la tabla de funciones programables, página 34). Su utilización nos permitirá dejar constancia de una activación de los relés, en aquellas instalaciones donde no se efectúe un control visual constante del indicador.
- 2. **Activación de los relés** por: el valor neto, el valor bruto, el valor de pico o el valor de valle.
- 3. **Indicación de la activación de los setpoints** mediante LED o mediante LED e intermitencia del display.
- 4. **Acceso rápido** a la programación de los valores de setpoint.

5. **Activar y desactivar relé / opto (+LED) mediante orden por rs232C ó rs485**

Se programa esta función seleccionando la opción '3' en el primer dígito del parámetro modo setpoints (3B ModE).

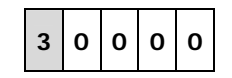

En este caso el resto de opciones (HI-LO, RET-HYS...) no actúan, excepto la intermitencia del display al activar el relé / opto si se ha seleccionado blink+LED en el último dígito del parámetro modo setpoints.

Una vez activados, estos setpoints no se desactivan en overflow ni al pasar por programación, sólo atienden a la orden via RS2 o RS4.

#### 6. **Utilizar setpoint 2 para detectar pico**

Se activa esta función seleccionando la opción '6' ó '7' en el cuarto dígito del parámetro modo setpoints (3B Mode).

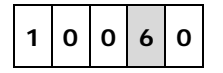

La opción '6' es para detección de pico sin filtrar, la opción '7' es para valores de pico filtrados. En este caso se tienen en cuenta todas las opciones programadas para el setpoint (Latch, HI-LO, RET-HYS, Blink).

El valor a programar en el parámetro valor de setpoint (3A SEtP) será el valor de display a partir del cual se empieza a evaluar el pico, por debajo de este valor no actúa.

El valor a programar en el parámetro valor retardo / histéresis (3AB ModE) será el tiempo que permanecerá activado el relé / opto una vez alcanzado el pico (excepto si es latch).

La salida relé / opto se activa cuando el valor de display deja de aumentar (una vez sobrepasado el valor de setpoint2) durante un número de lecturas programable por el usuario de 0 a 99.

La programación del número de lecturas se presenta a continuación de la programación del modo setpoint 2 cuando se ha seleccionado '6' o '7' en el cuarto dígito.

#### **RS232**

Compatible con protocolo ModBus-RTU (ver manual ModBus en www.ditel.es).

#### **RS485**

Compatible con protocolo ModBus-RTU (ver manual ModBus en www.ditel.es).

#### **BCD**

Ver funciones por conector, página 32.

#### **ANALOGICA**

Ver funciones por conector, página 32.

#### **SALIDA SERIE**

En el protocolo ModBus se añade la función 10 (escritura) y se eliminan la 01 y la 0F.

Nuevos comandos disponibles:

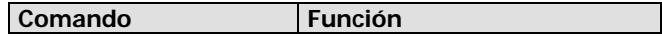

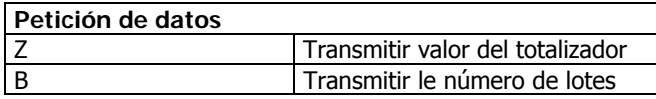

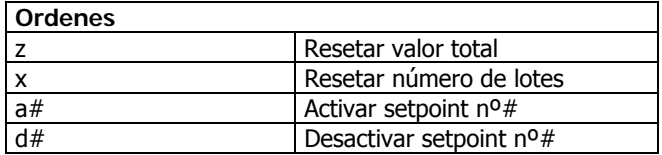

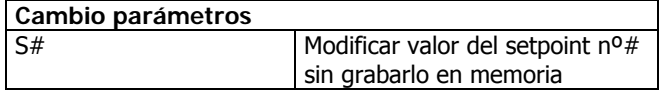

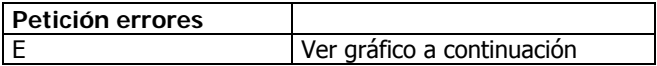

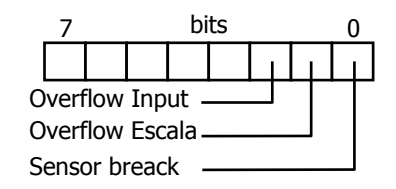

# **5. ESPECIFICACIONES TECNICAS**

#### **ENTRADA**

- Configuración...............................diferencial asimétrica
- Tensión máxima.......................................±300 mV DC
- Máxima resolución............................................. 0.5 µV
- Impedancia de entrada ................................... 100 MΩ
- Excitación ......................... 10V (120 mA), 5V (120 mA)

#### **PRECISIÓN**

- Error máximo............ $\pm$  (0.1 % de la lectura  $+2$  dígitos)
- Coeficiente de temperatura.......................100 ppm/ ºC
- Tiempo de calentamiento............................ 10 minutos

#### **FUSIBLES (DIN 41661)** (No suministrados)

- **Alpha-C** (230/115 V AC)....................... F 0.2 A/ 250 V
- **Alpha-C1** (10-30 V DC)............................ F 2A/ 250 V
- **Alpha-C2** (24/48 V AC) ......................... F 0.5A/ 250 V

#### **CONVERSION**

- Técnica...................................................................ΣΔ
- Resolución ........................................................24 bits • Cadencia............................................................. 16/ s

#### **FILTROS**

#### Filtro P

- Frecuencia de corte (- 3 dB).................de 4Hz a 0.05Hz
- Pendiente .......................................... de 14 a 37dB/10 Filtro E
- Programable ................................................10 niveles

#### **DISPLAY**

- Principal...............-32000/32000, 5 dígitos rojos 14 mm
- Auxiliar .................................... 1 dígito verde 7.62 mm
- Punto decimal ..........................................programable
- LEDs..................................14 (programación y salidas)
- Cadencia de presentación ...................................62 ms

#### **INDICACIONES ERROR**

- Sobre escala negativa...................................... -OVFLO
- Sobre escala positiva ......................................+OVFLO
- Rotura sensor................................................... - - -

#### **ALIMENTACION**

- Alterna........ 115/ 230 V, 24/ 48 V (±10%) 50/60 Hz AC
- Continua ....................................................10-30 V DC
- Consumo ............... 5 W (sin opciones), 10 W (máximo)

#### **AMBIENTALES**

- Indoor use
- Temp. de trabajo ....................................-10ºC a 60ºC
- Temperatura de almacenamiento ........ -25 ºC a +85 ºC
- Humedad relativa no condensada.........<95 % a 40 ºC
- Altitud............................................................. 2000 m

#### **DIMENSIONES**

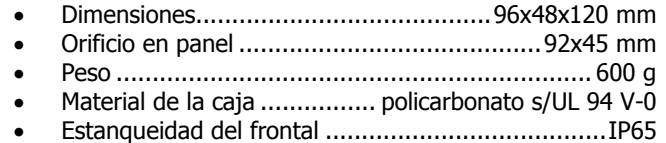

# **5.1 - DIMENSIONES Y MONTAJE**

Para montar el instrumento en panel, abrir un orificio de dimensiones 92x45mm e introducir el instrumento en el orificio por la parte delantera colocando la junta de estanqueidad entre éste y el papel.

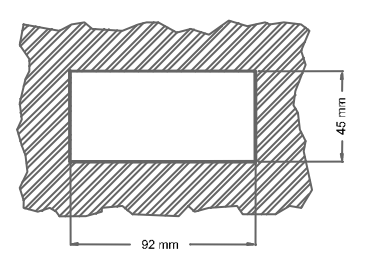

Colocar las pinzas de sujeción en las guías laterales de la caja (una a cada lado) y deslizarlas hasta que hagan contacto con la parte posterior del panel.

Presionar ligeramente para ajustar la carátula frontal y dejar las pinzas sujetas en las uñas de retención de la caja.

Para desmontar el instrumento del panel, desbloquear las pinzas levantando ligeramente las lengüetas traseras y deslizarlas en el sentido inverso al de montaje.

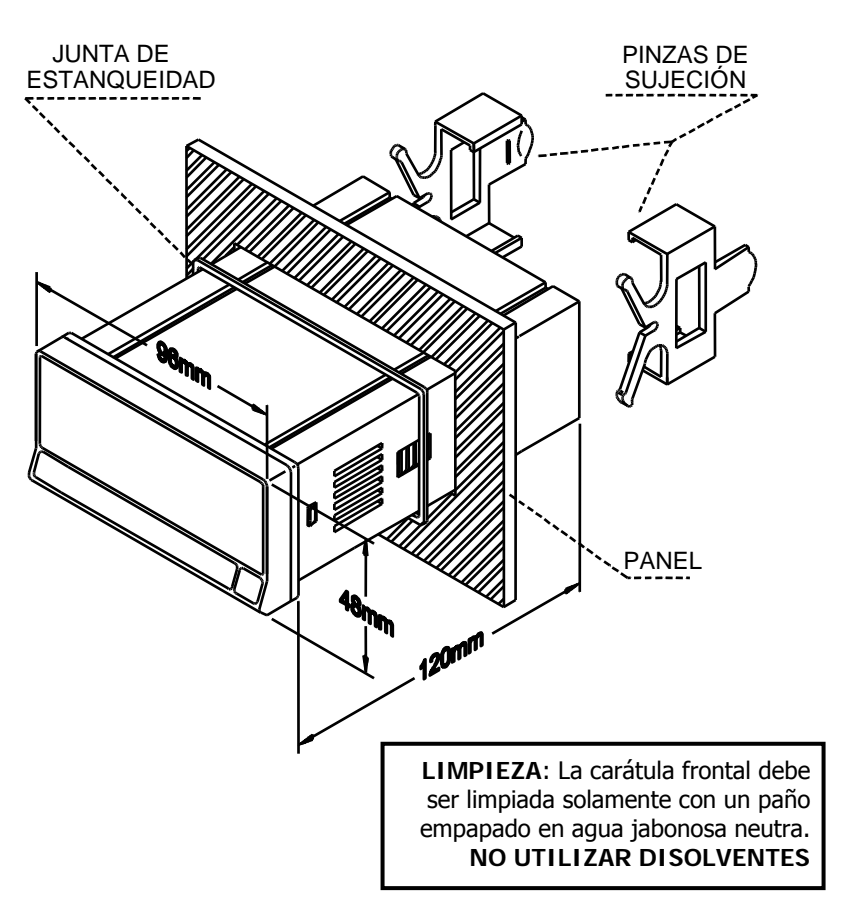

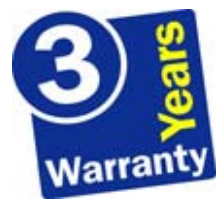

Los instrumentos están garantizados contra cualquier defecto de fabricación o fallo de materiales por un periodo de 3 AÑOS desde la fecha de su adquisición.

En caso de observar algún defecto o avería en la utilización normal del instrumento durante el periodo de garantía, diríjase al distribuidor donde fue comprado quien le dará instrucciones oportunas.

Esta garantía no podrá ser aplicada en caso de uso indebido, conexionado o manipulación erróneos por parte del comprador.

El alcance de esta garantía se limita a la reparación del aparato declinando el fabricante cualquier otra responsabilidad que pudiera reclamársele por incidencias o daños producidos a causa del mal funcionamiento del instrumento.

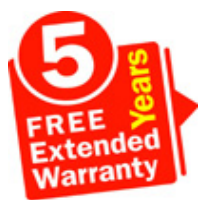

Todos los productos DITEL gozan de una garantía sin límites ni condiciones de 3 años desde el momento de su compra. Ahora Ud. puede extender este período de garantía hasta CINCO AÑOS desde la puesta en servicio, únicamente rellenando un formulario.

Rellene el formulario que encontrará en nuestra web: **http://www.ditel.es/garantia** 

# **7. CERTIFICADO DE CONFORMIDAD**

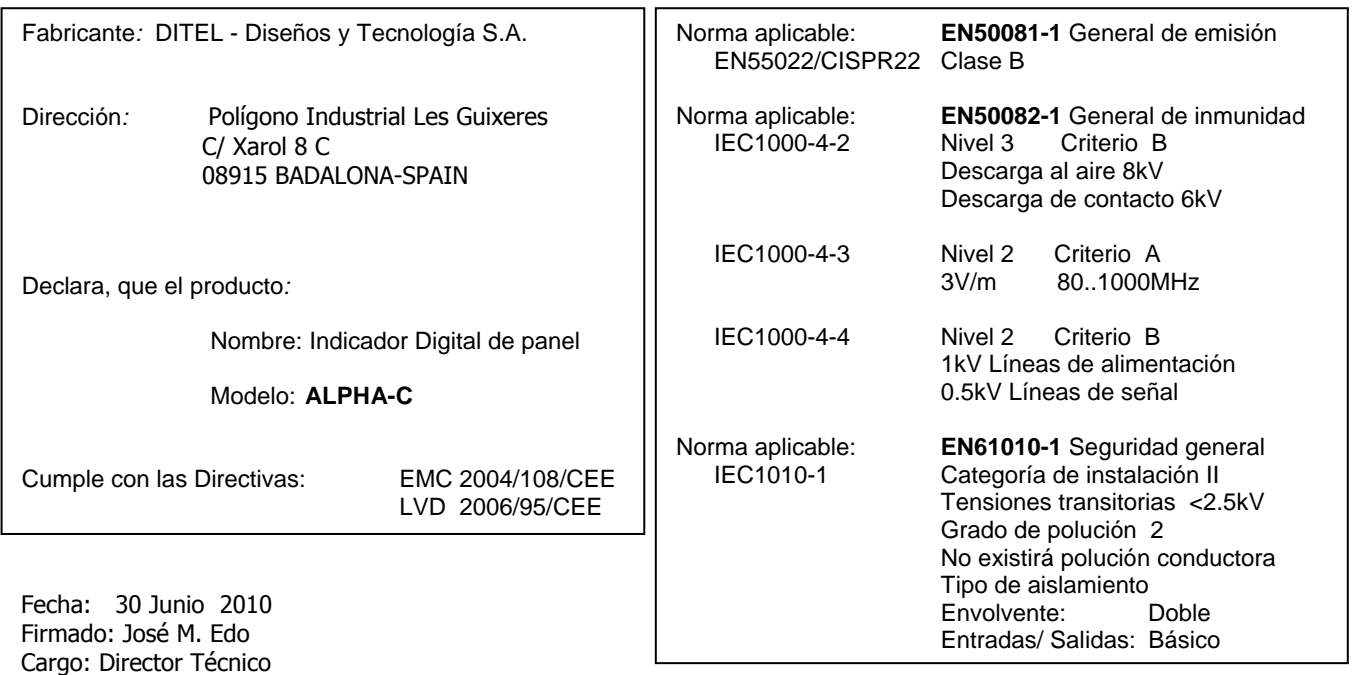

NOTAS

NOTAS

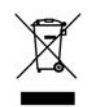

#### **INSTRUCCIONES PARA EL RECICLADO**

Este aparato electrónico se engloba dentro del ámbito de aplicación de la Directiva **2002/96/CE** y como tal, está debidamente marcado con el símbolo que hace referencia a la recogida selectiva de aparatos eléctricos que indica que al final de su vida útil, usted como usuario, no puede deshacerse de él como un residuo urbano normal.

Para proteger el medio ambiente y de acuerdo con la legislación europea sobre residuos eléctricos y electrónicos de aparatos puestos en el mercado con posterioridad al 13.08.2005, el usuario puede devolverlo, sin coste alguno, al lugar donde fué adquirido para que de esta forma se proceda a su tratamiento y reciclado controlados.

**DISEÑOS Y TECNOLOGIA, S.A.** 

Polígono Industrial Les Guixeres C/ Xarol 8 C 08915 BADALONA-SPAIN Tel : +34 - 93 339 47 58 Fax : +34 - 93 490 31 45 E-mail : dtl@ditel.es www.ditel.es